# **Industrial PSTN Modem UCM-81/82**

 $\overline{1}$ 

 $V. 2.00$ 

40164 UCM-8x 24-03-03

12.03

### **Table of contents**

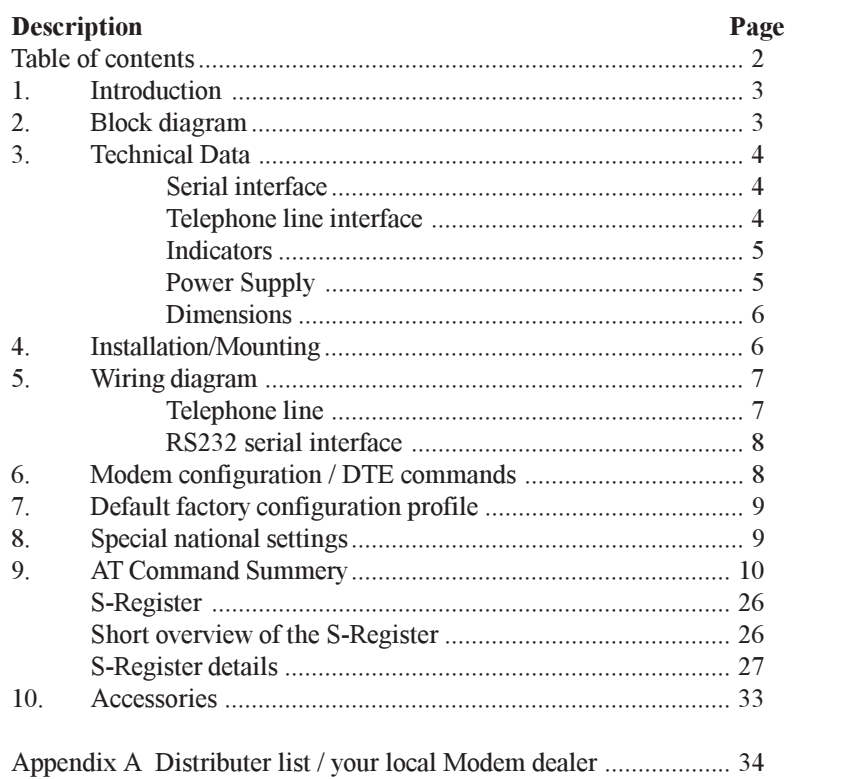

#### 1. Introduction

The UCM-81/82 modems are a series of general-purpose industrial modems, which can be used for data communication through Public Switched Telephone Networks (PSTN). The modems can operate in 2-wire, full-duplex, asynchronous modes at line rates up to 56 Kbps and can perform complete handshake and data rate negotiations. Tone and pattern detection functions required by the applicable ITU or Bell standards are supported and dialling, call progress, and the telephone line interface are supported and controlled through the AT command set. The modem connects to the DTE (Data Terminal Equipment, such as a PC, industrial controller or telemetry outstation) via a serial interface (EIA RS232).

The module has 2 interface ports: Serial interface, RS 232 (9 pole sub-D) with hardware handshake control lines - and the telephone line interface. (6 pole RJ11 modular jack).

The built-in power supply for 12-48VDC, is provided with galvanic isolation.

The modems are made in industrial 108mm wide aluminium housing for DIN rail mounting.

#### 2. Block Diagram

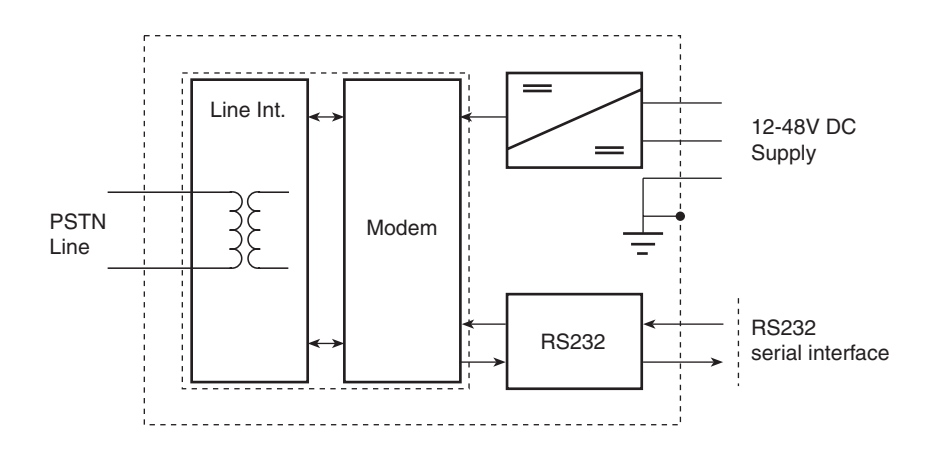

### 3. Technical Data

#### Serial interface:

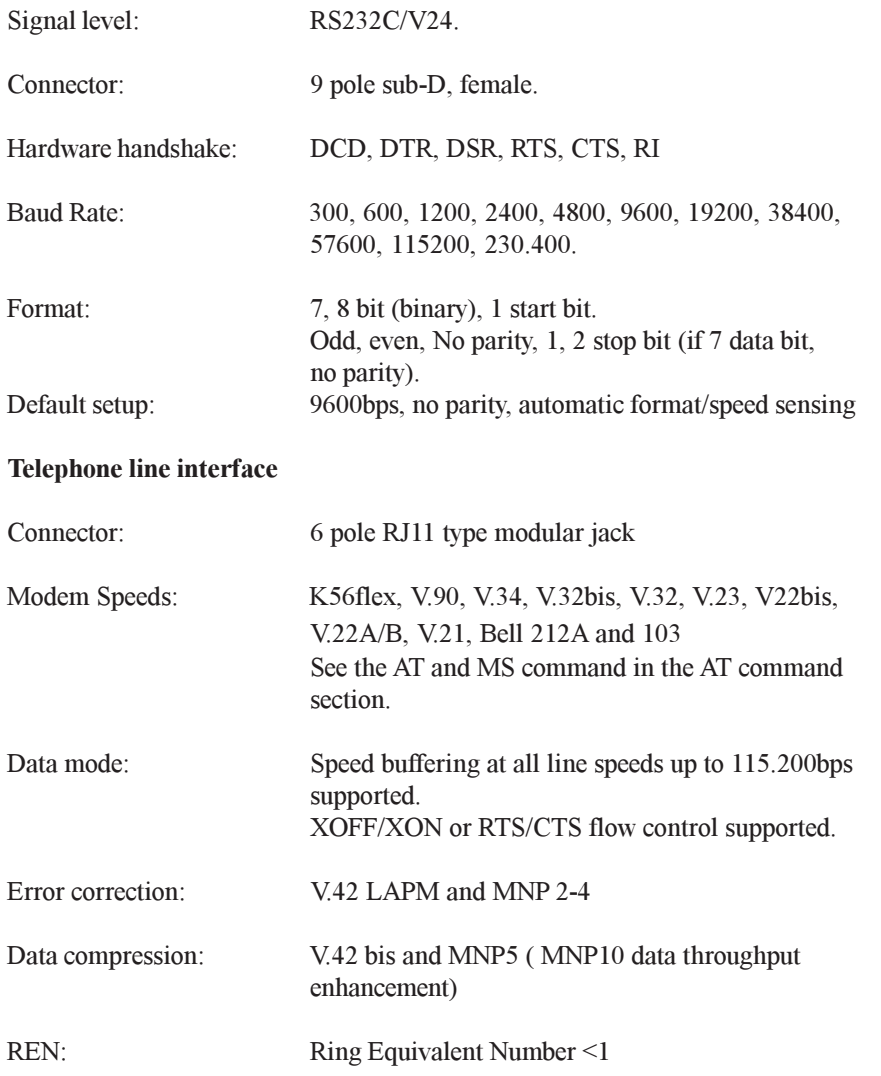

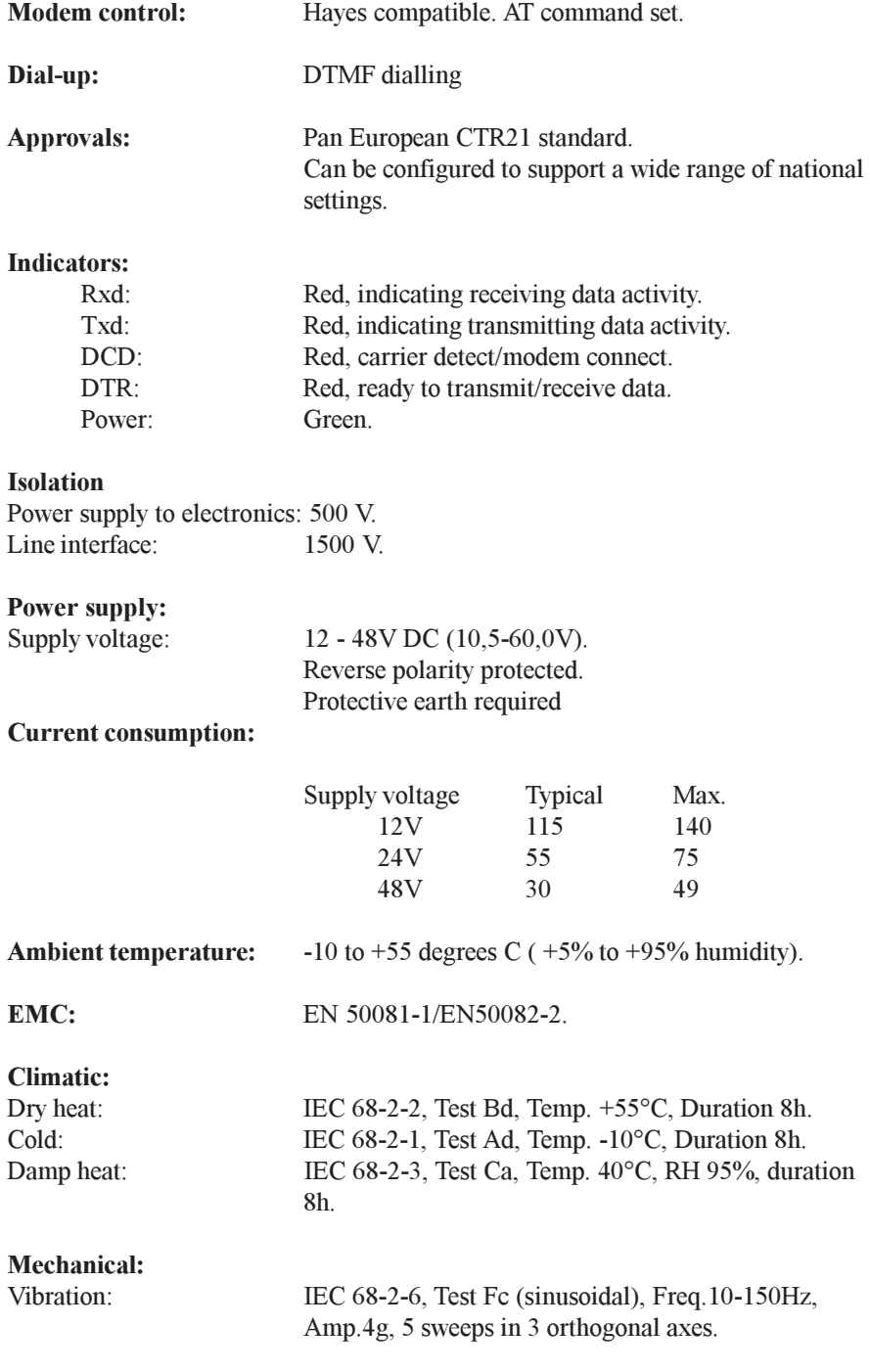

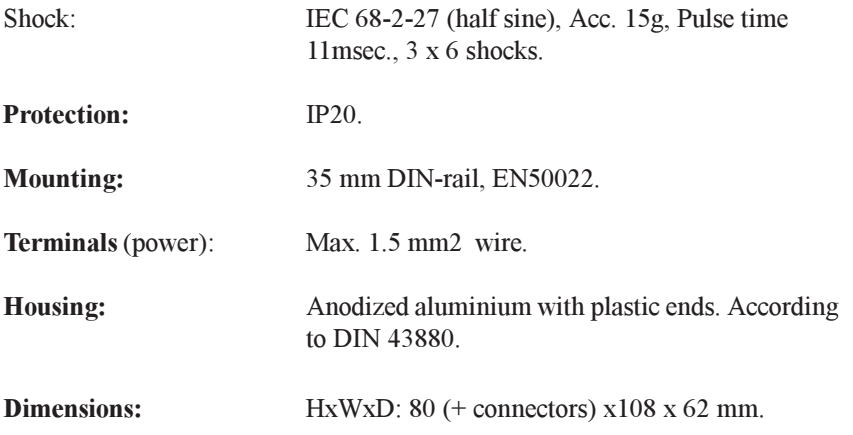

#### 4. Mounting / Installation

The Modem module is mounted on a DIN rail in the application. See the mounting advices as follows. The DTE (PC, PLC, RTU or other industrial controller) is connected to the serial port via the 9 pole D-SUB connector, standard modem cable can be used but shielded cables is highly recommended in industrial applications. The telephone line is connected to the RJ11 connector and finally the supply voltage is connected via the screw terminal connector. Remember to connected the ground connection to safety earth.

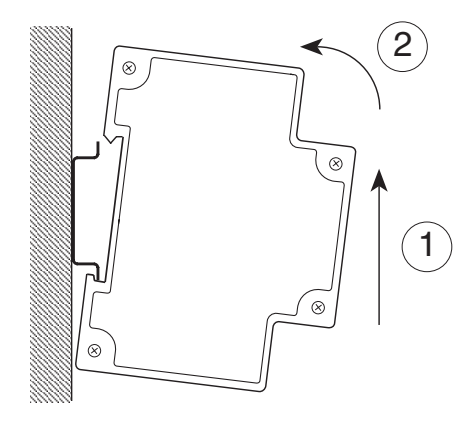

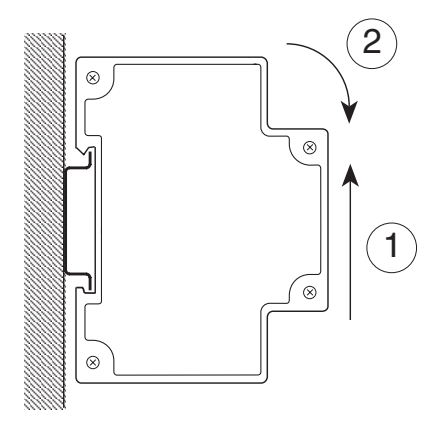

Mounting a modem module Fix the module at the bottom of the DIN rail and lift it (1) while pressing slightly on the top of the module (2).

De-mounting a modem module Lift the module  $(1)$  and twist it out from the top  $(2)$  and the module is released from the DIN rail.

# **Wiring Diagram**

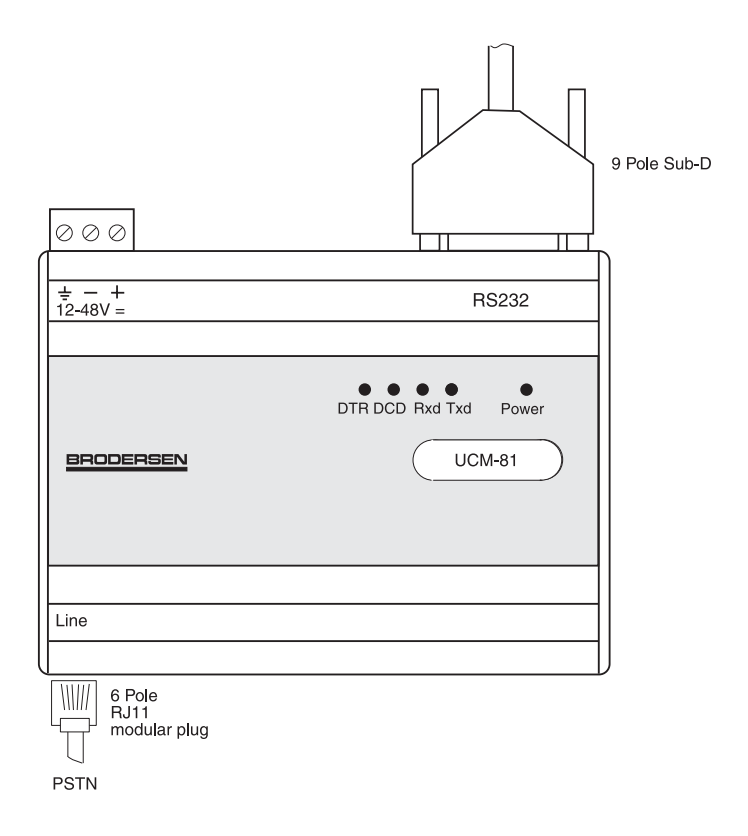

### Telephone line interface (RJ11 modular jack - 6 pole)

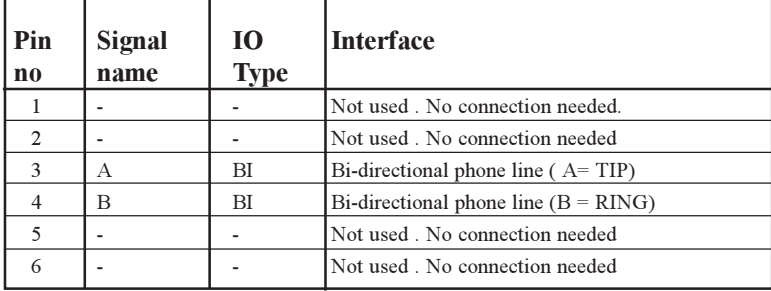

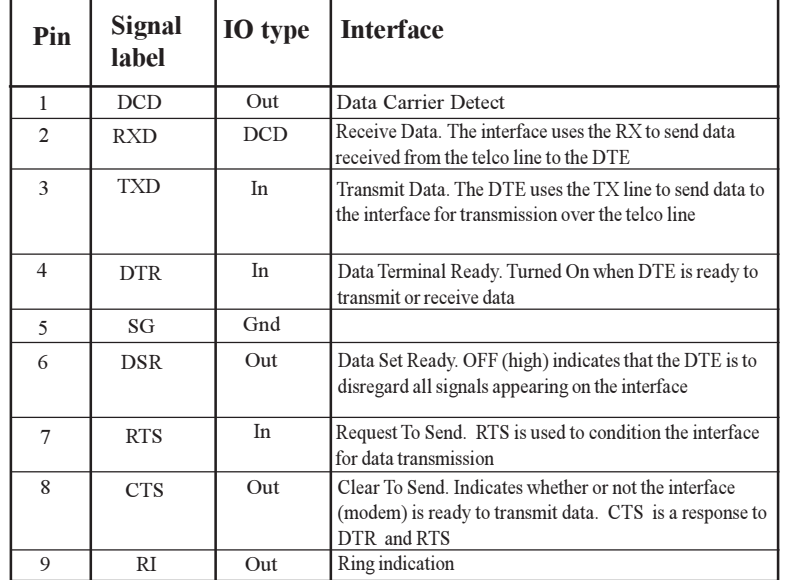

#### RS232 serial interface (9 pole sub-D female)

#### 6. Modem configuration / DTE commands

The modem is configured by AT commands when in command mode. Command mode is normally when no dial up sequence is executed and when connection to other modem is not established. A command is a line of characters sent from the DTE to the Modem via the serial interface. When setting up your modem you can use a PC with Terminal Software, such as Hyper Terminal supplied Microsoft Windows. A command line always starts with AT (except  $A$  and  $++$ ) followed by the specific command and terminated by a carriage return (Enter). When a command is followed by a "n" it mean that the command have several options, such as ATEn. When the modem receives a carriage return the command is executed.

You may use both upper case and lower case characters, but not both.

A command line starting with AT can be followed by many commands in sequence, except for the commands Z, D or A. The maximum number of characters in a command line is 39 including the A and T.

Up to four telephone numbers can be stored in the modem.

See the section "AT Command" for a list of the valid AT commands.

#### 7. Default factory configuration profile:

#### ACTIVE PROFILE:

B0 E1 L1 M1 N0 Q0 T V1 W0 X4 Y0 &C1 &D2 &G0 &J0 &K3 &Q5 &R1 &S0 &T5 &X0 &Y0 S00:005 S01:000 S02:043 S03:013 S04:010 S05:008 S06:003 S07:050 S08:002 S09:006 S10:014 S11:095 S12:050 S18:000 S25:005 S26:001 S36:007 S38:020 S46:138 S48:007 S95:000

#### STORED PROFILE 0:

B0 E1 L1 M1 N0 Q0 T V1 W0 X4 Y0 &C1 &D2 &G0 &J0 &K3 &Q5 &R1 &S0 &T5 &X0 S00:005 S02:043 S06:003 S07:050 S08:002 S09:006 S10:014 S11:095 S12:050 S18:000 S36:007 S40:104 S41:195 S46:138 S95:000

#### STORED PROFILE 1:

B0 E1 L1 M1 N0 Q0 T V1 W0 X4 Y0 &C1 &D2 &G0 &J0 &K3 &Q5 &R1 &S0 &T5 &X0 S00:005 S02:043 S06:003 S07:050 S08:002 S09:006 S10:014 S11:095 S12:050 S18:000 S36:007 S40:168 S41:195 S46:138 S95:000

#### TELEPHONE NUMBERS:

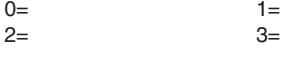

OK

#### 8. Special national settings

The modems are default configured to meet CTR-21 european requirements. But with the AT and GCI command, the modem can be changed to comply with other national settings and requirements. Please see the details in the AT command section under the command AT and GCI.

### 9. AT Commands

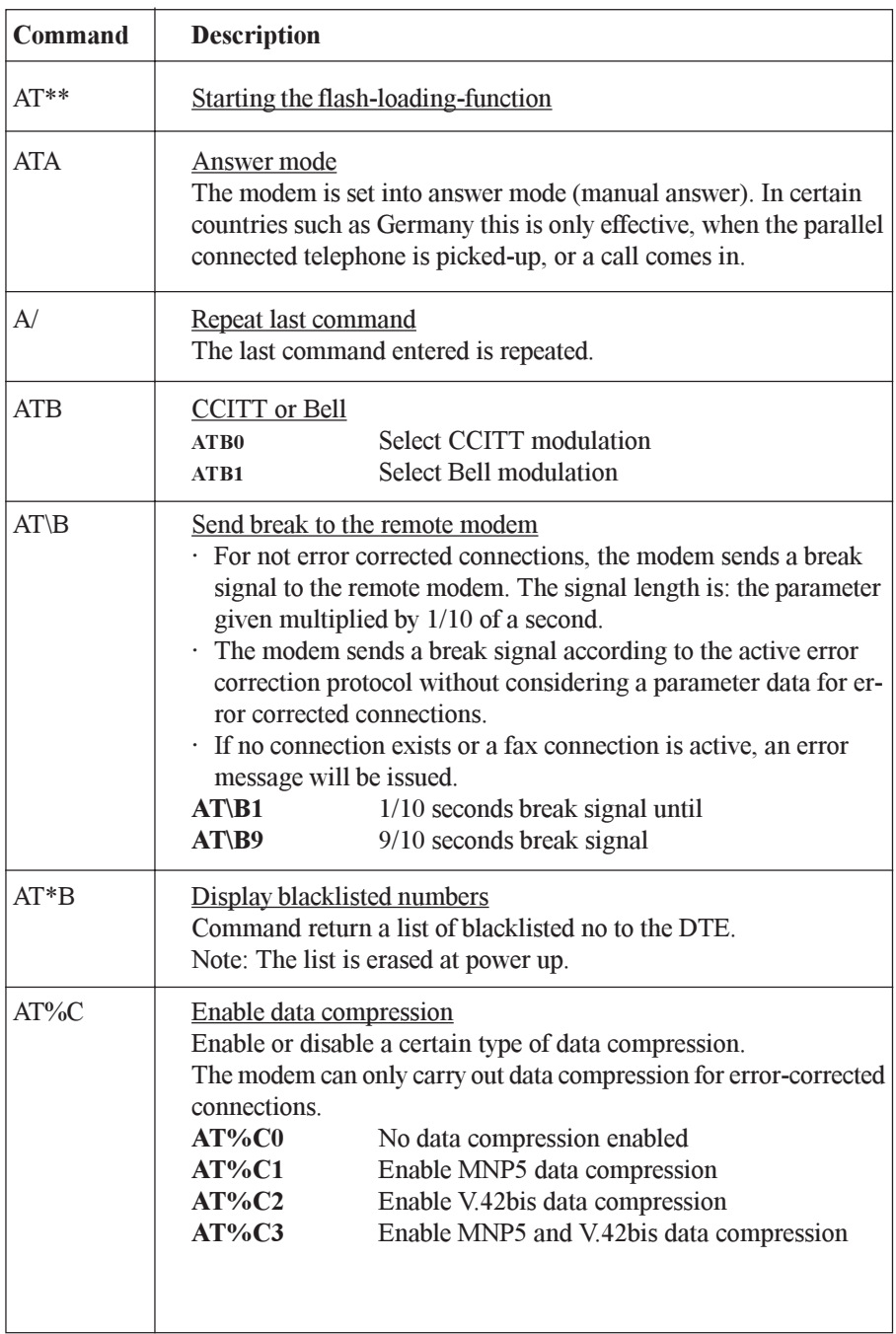

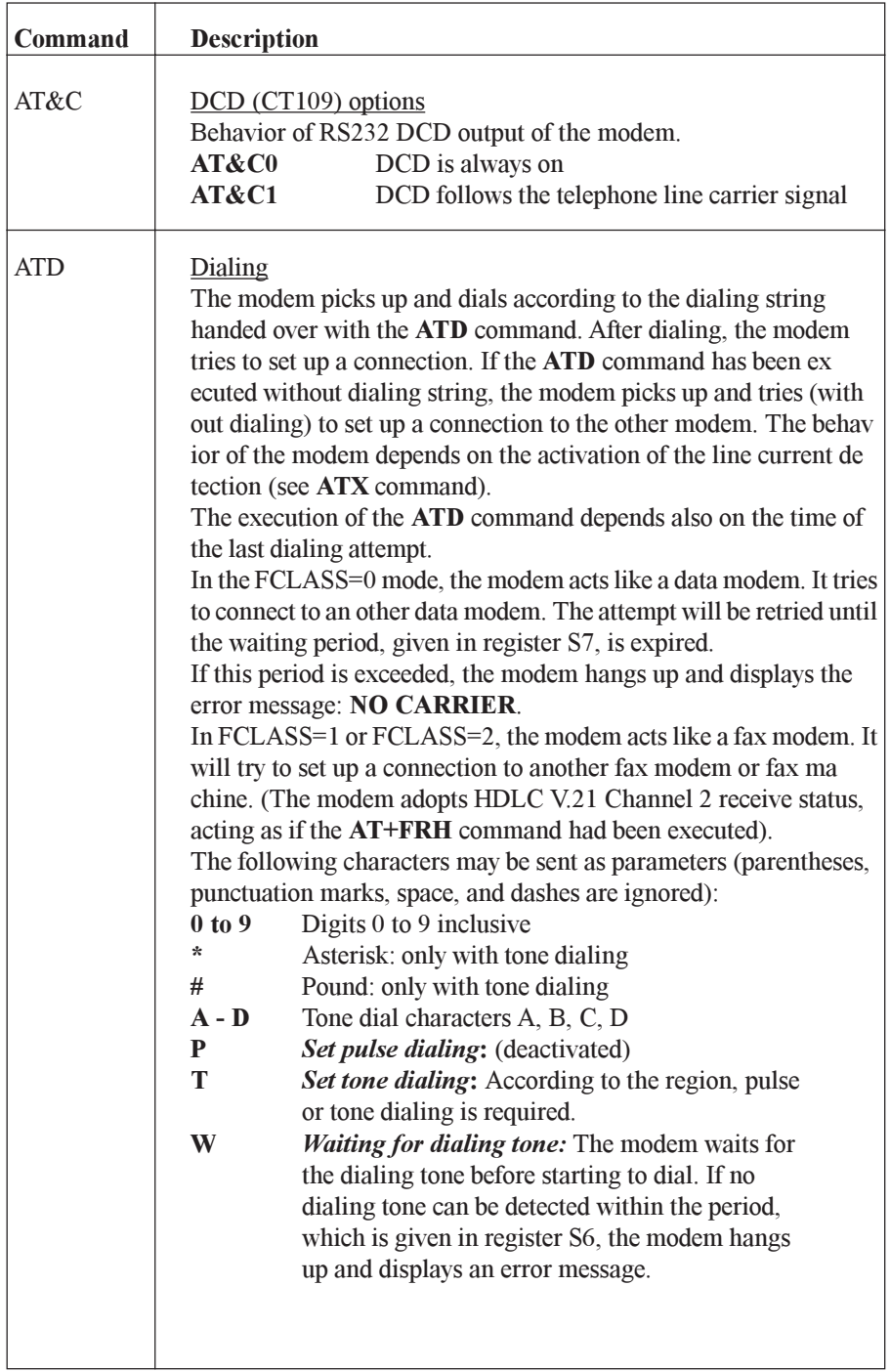

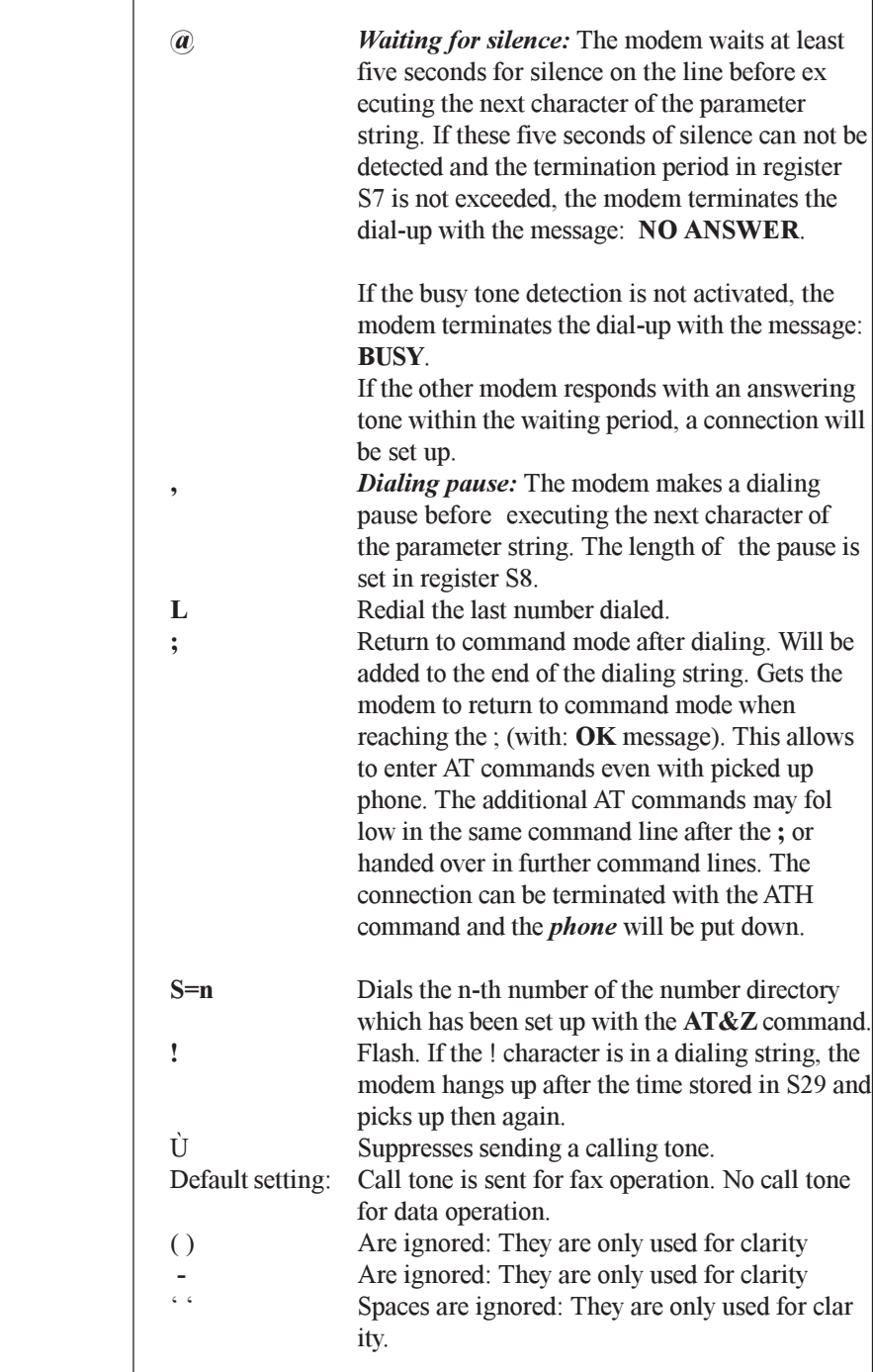

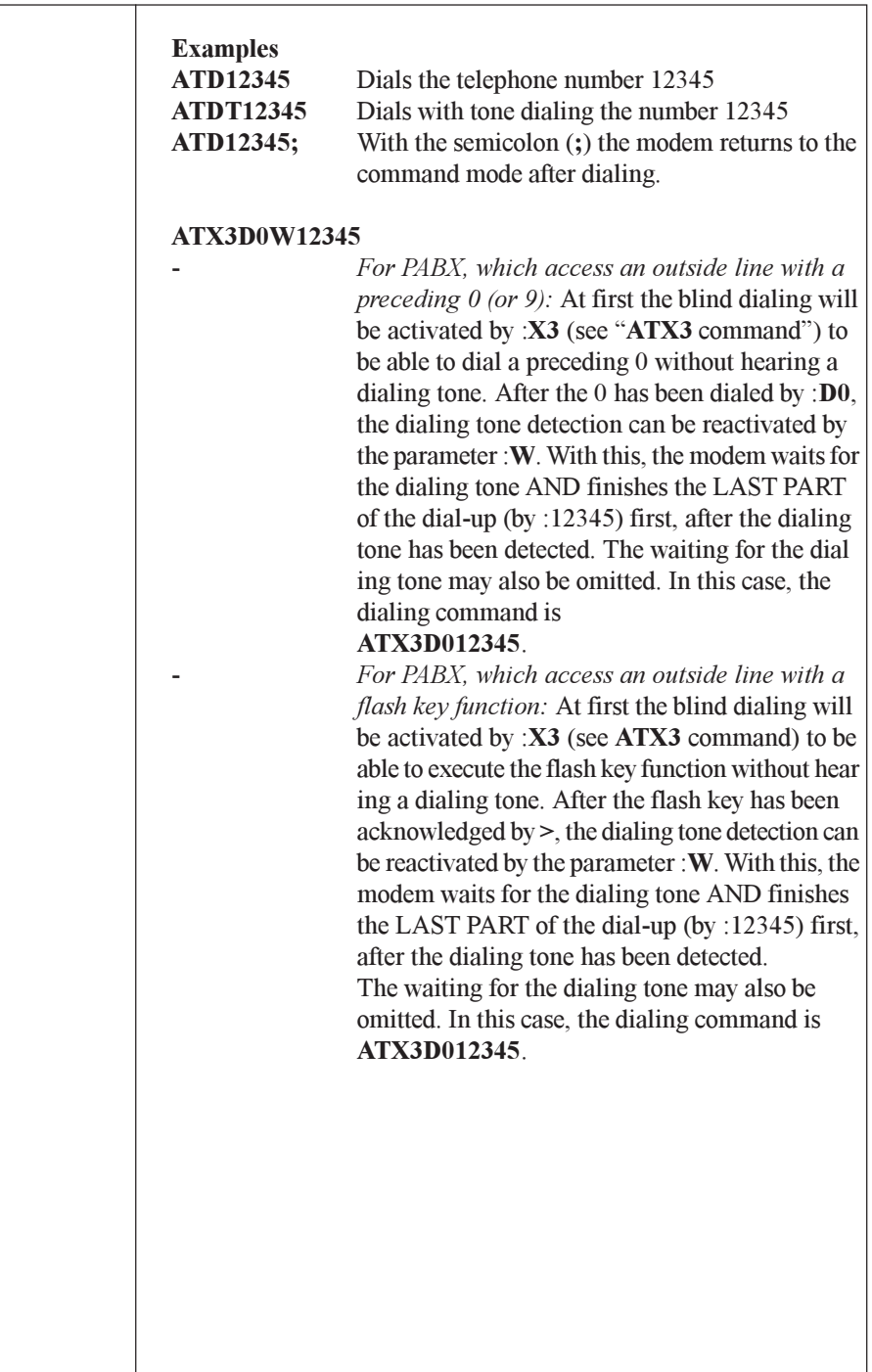

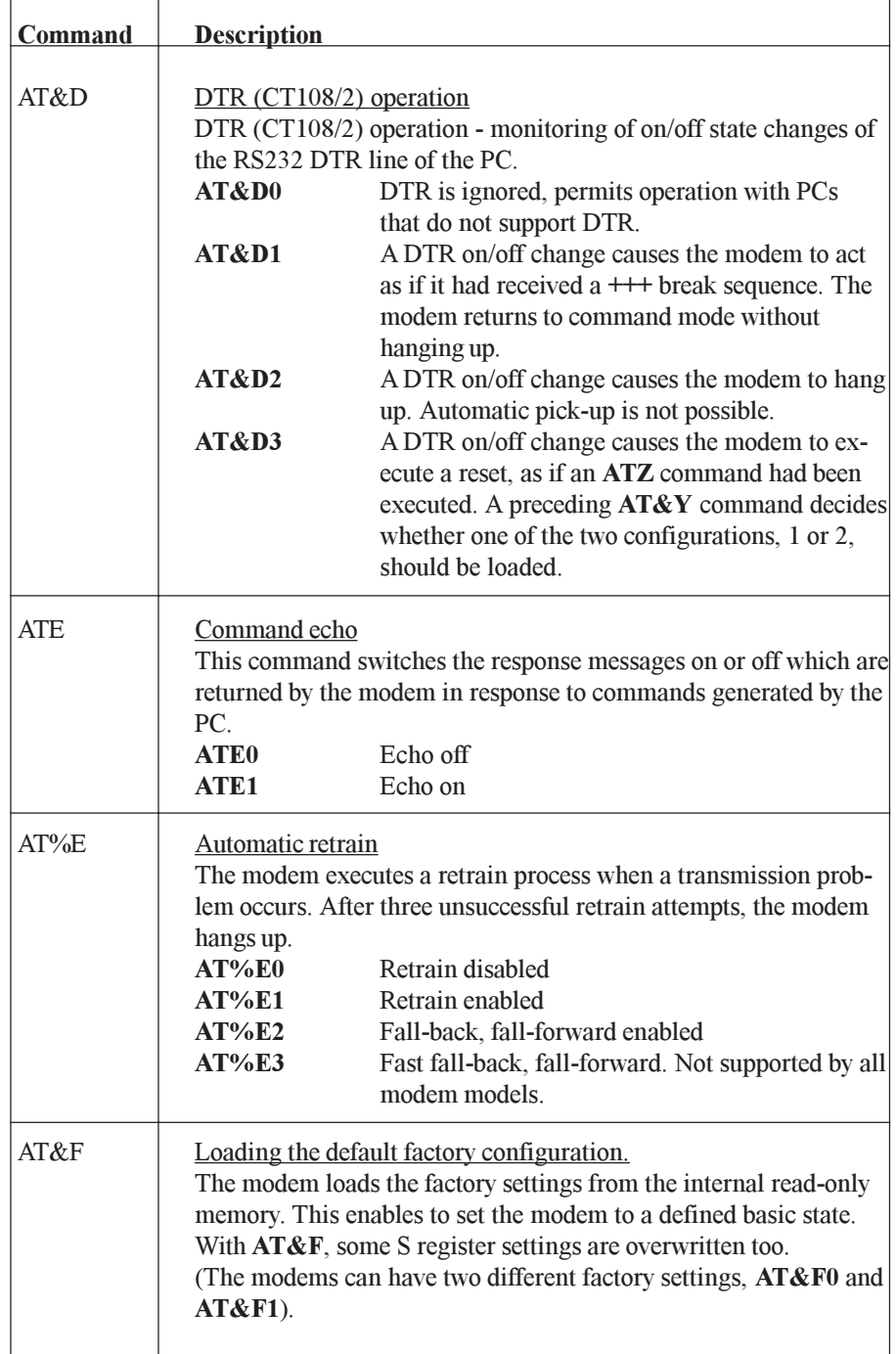

**r** 

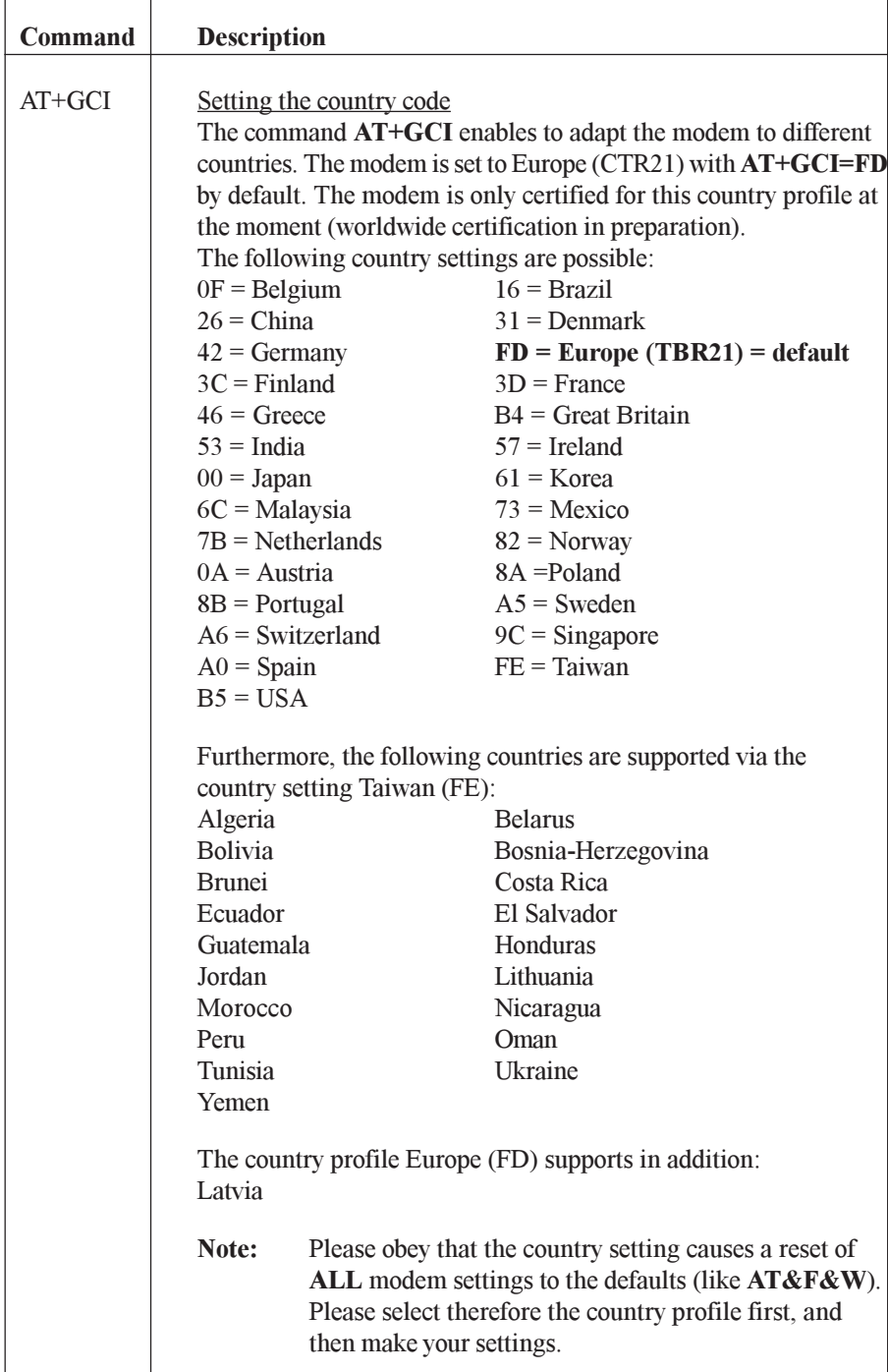

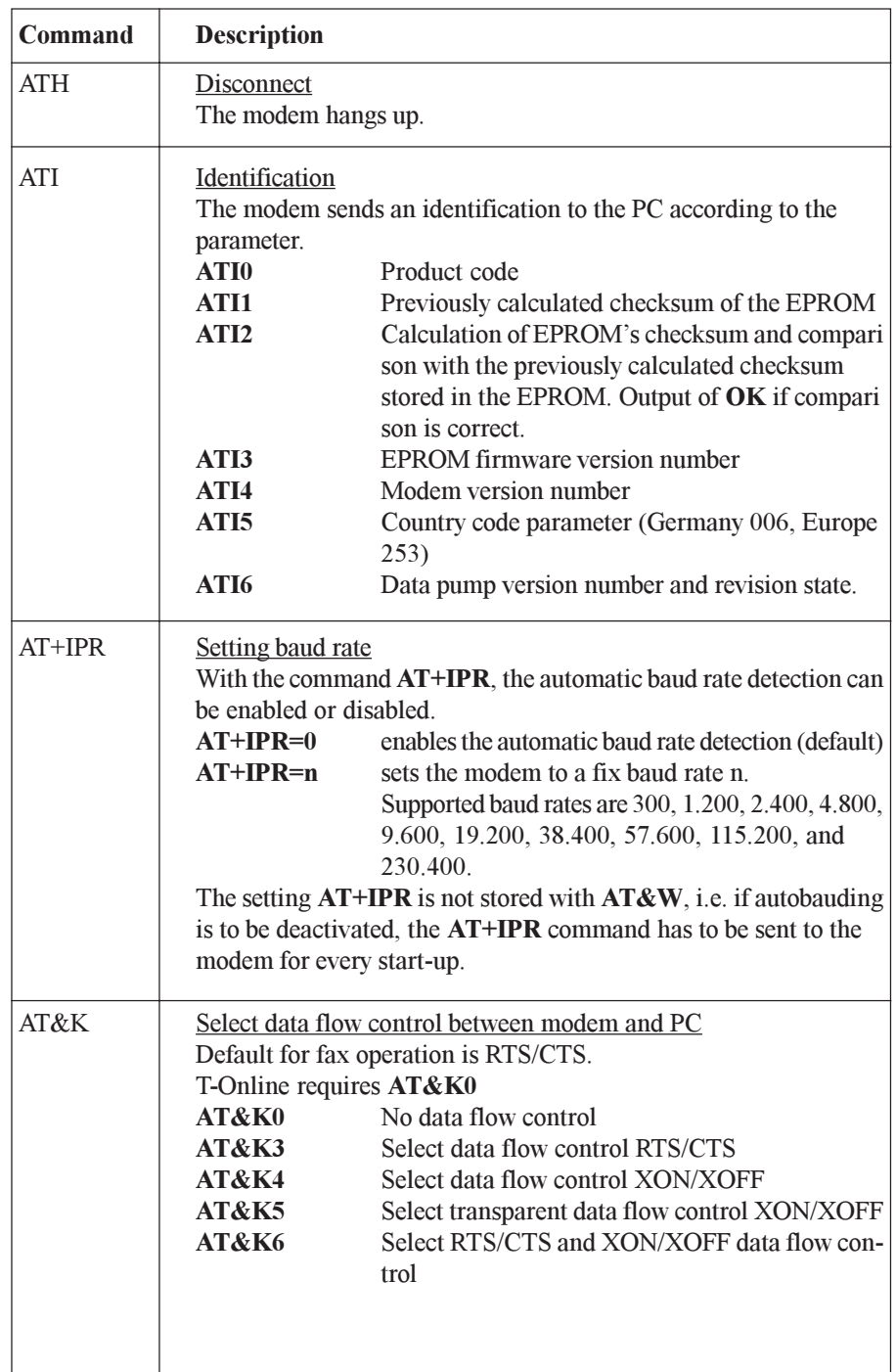

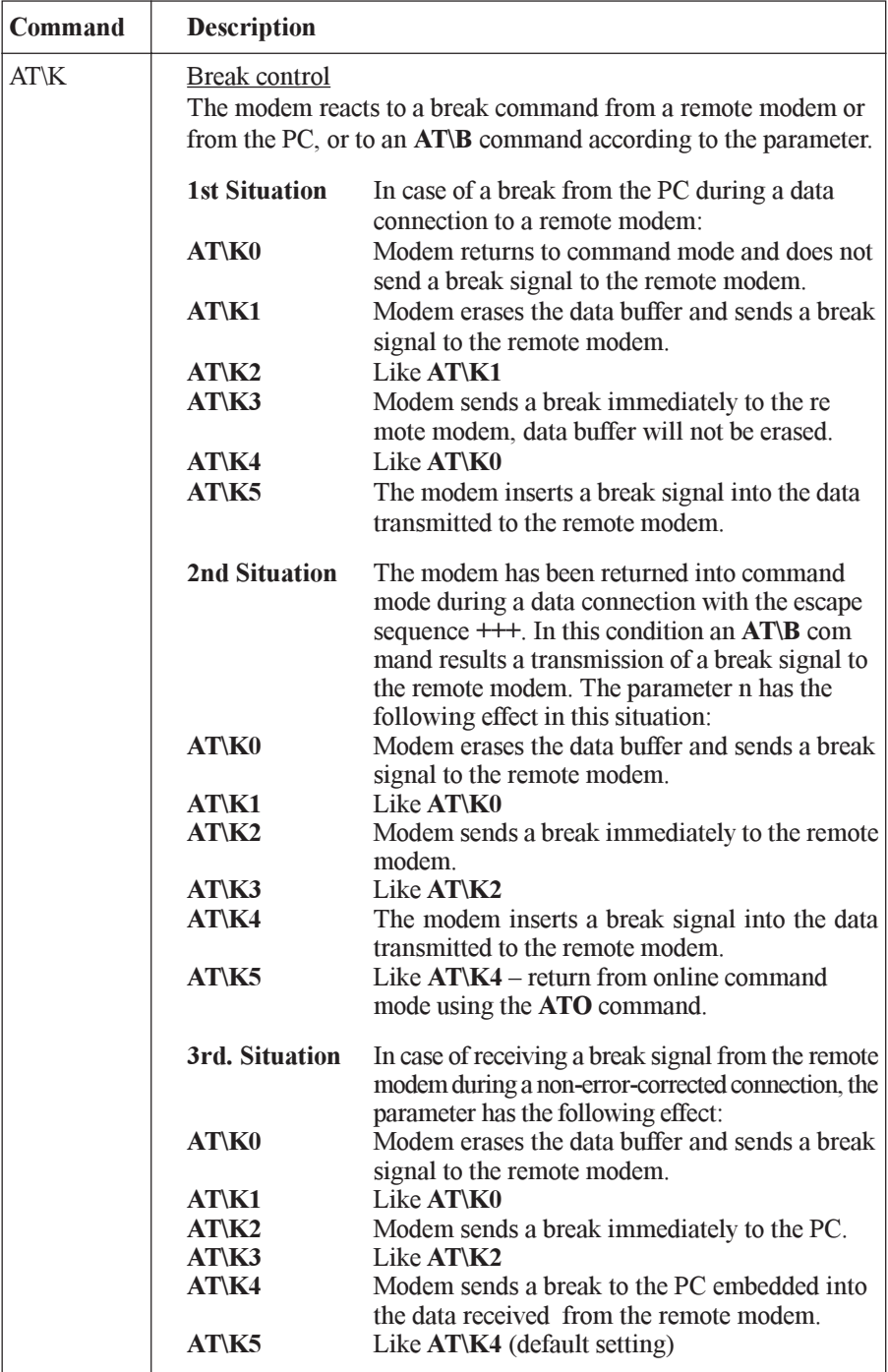

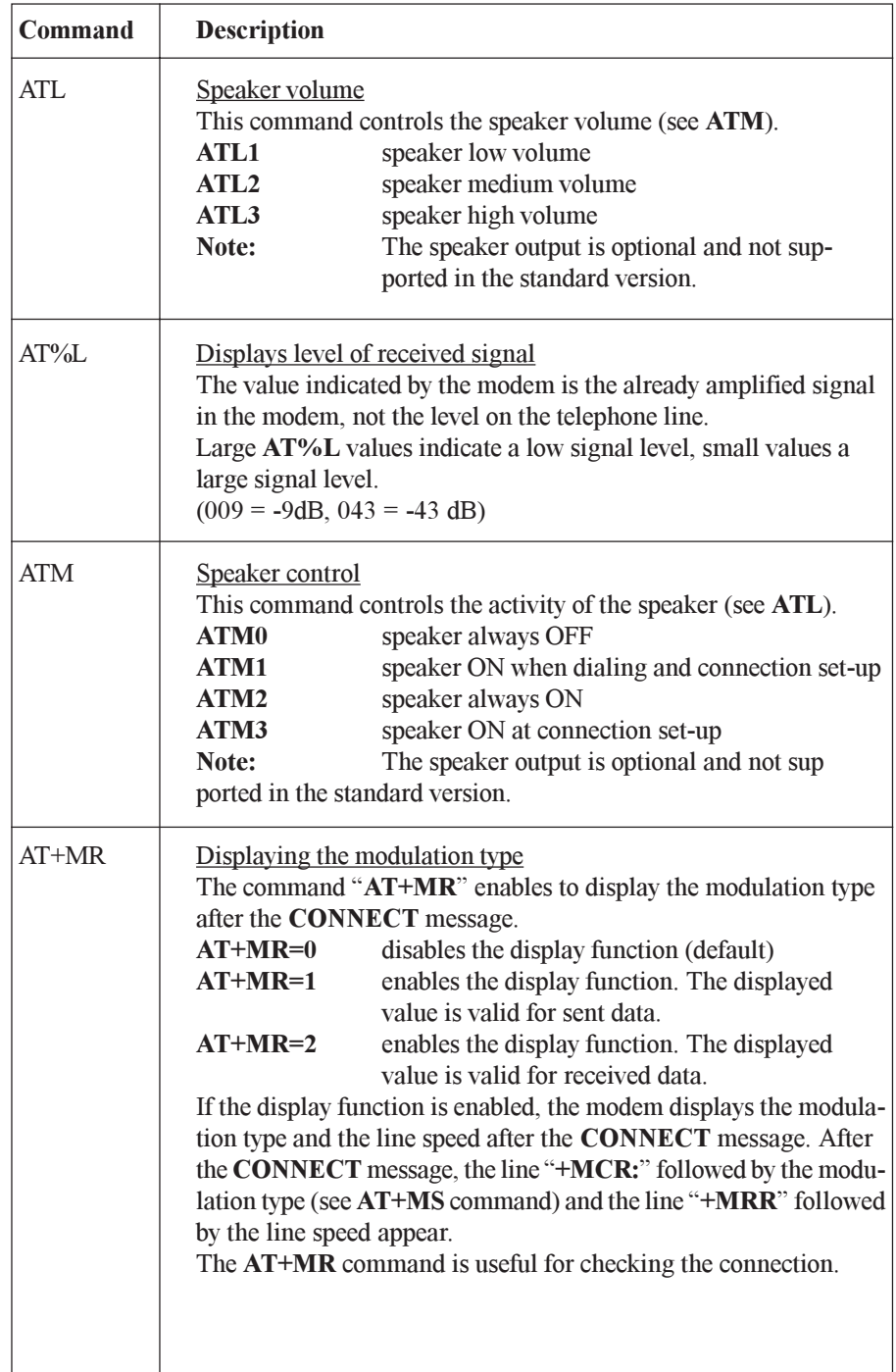

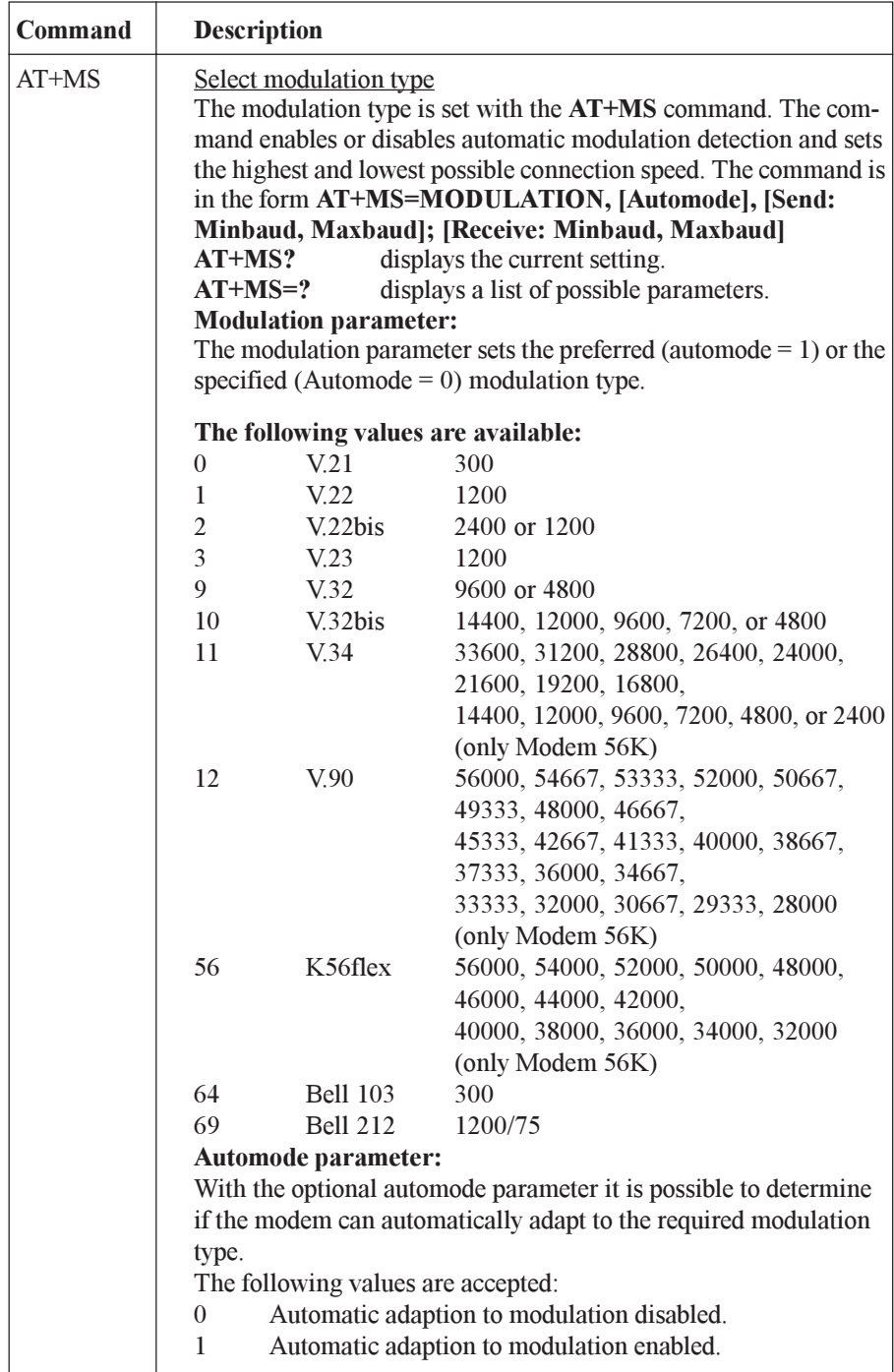

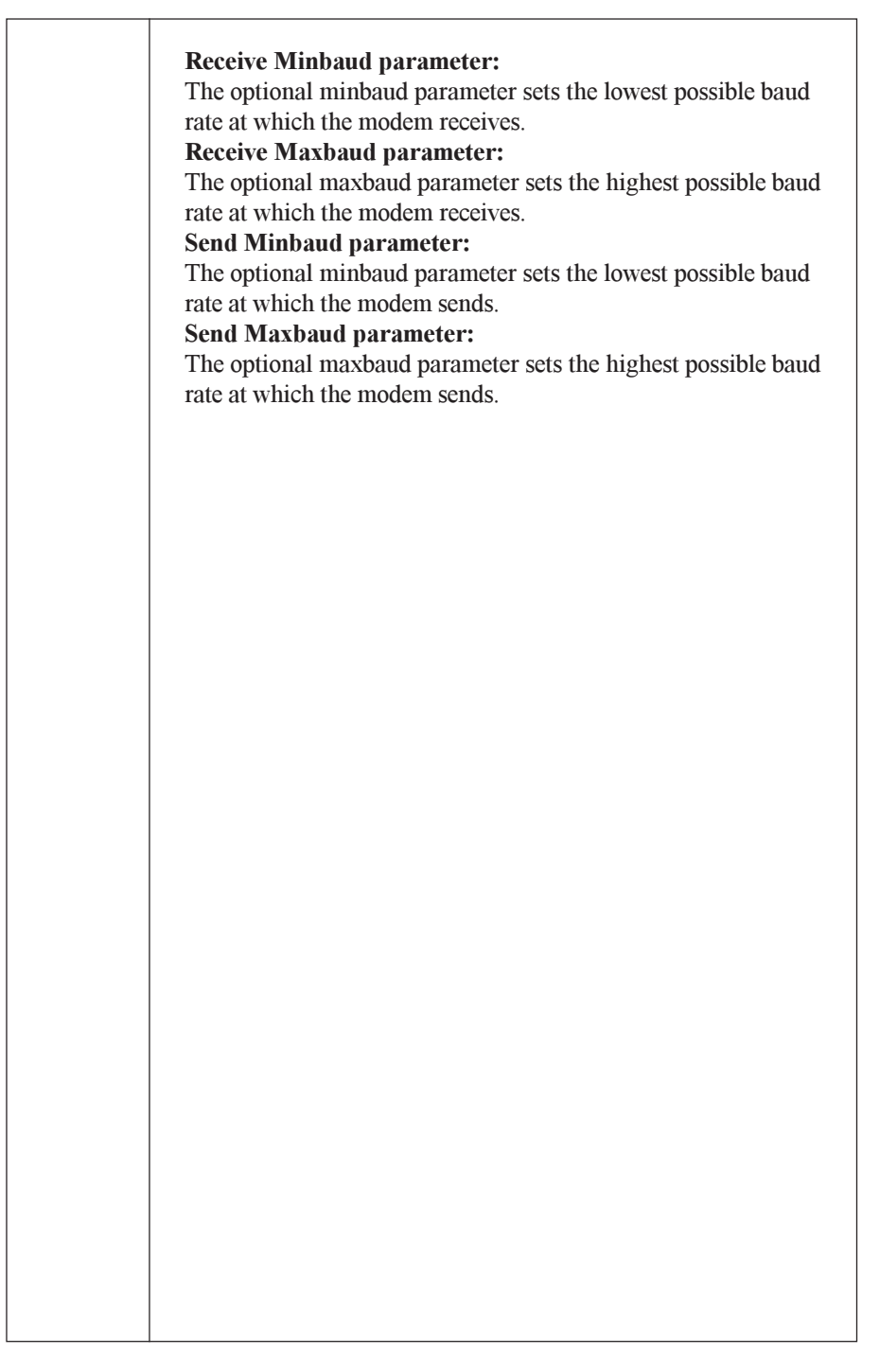

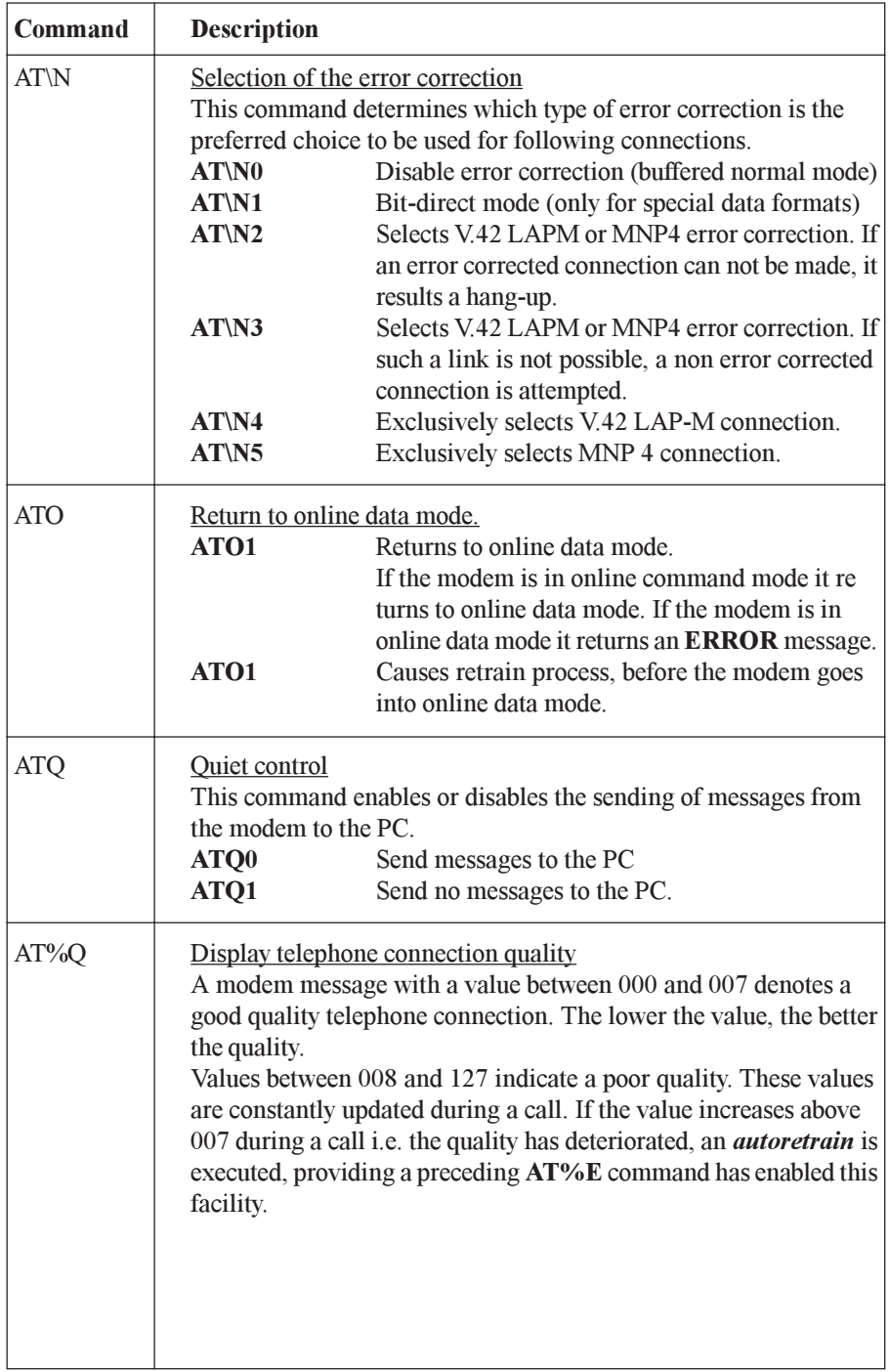

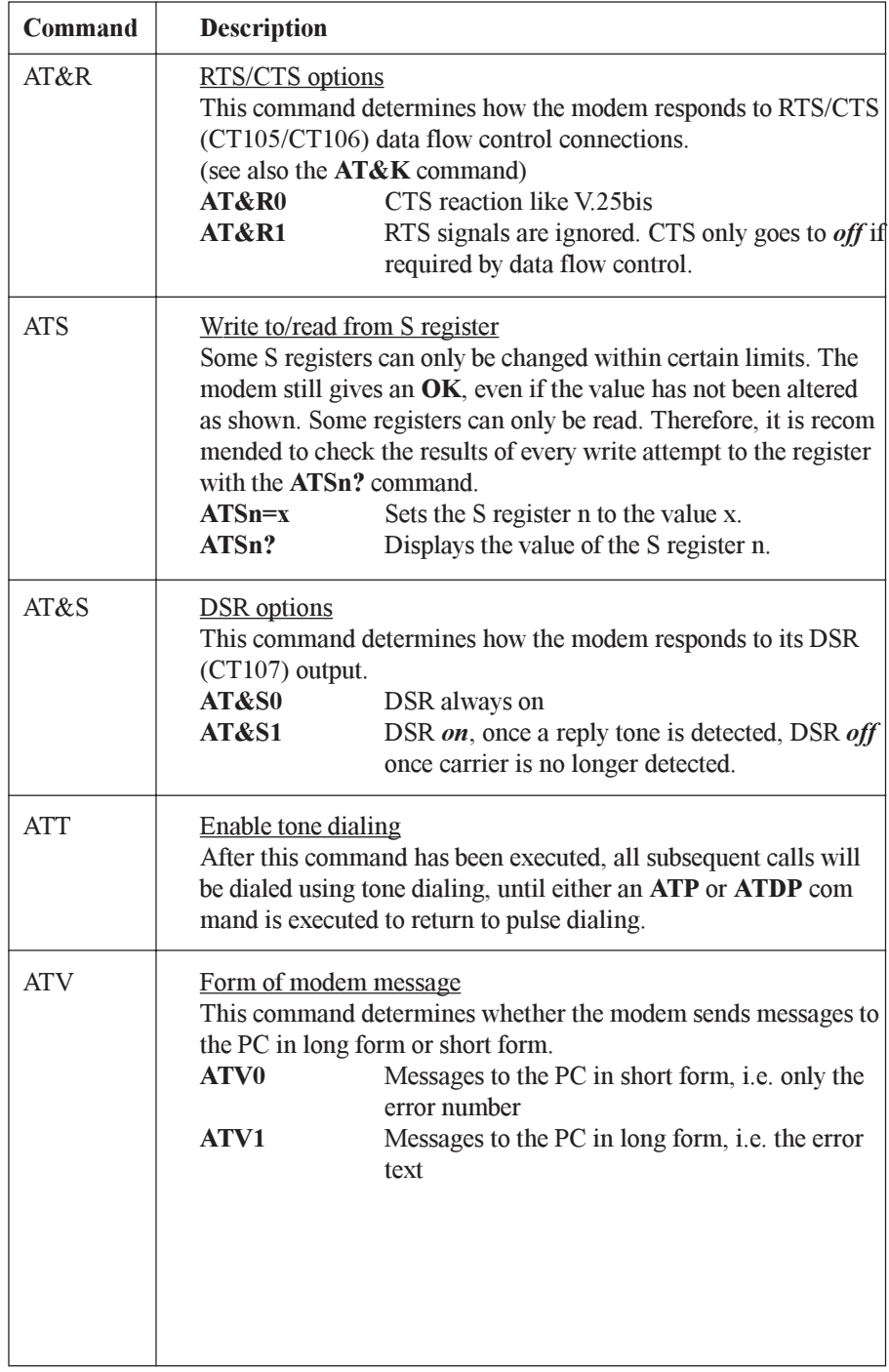

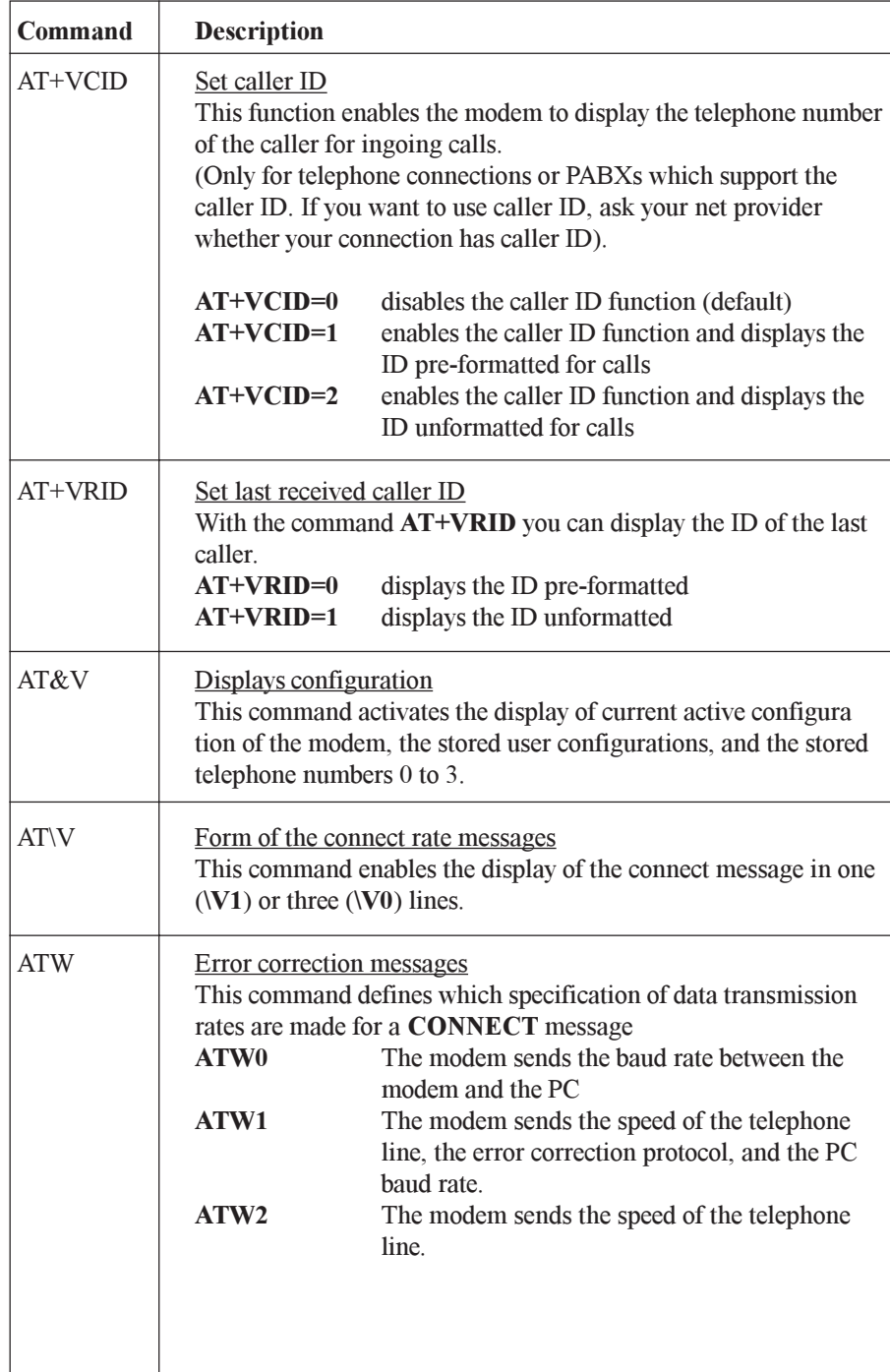

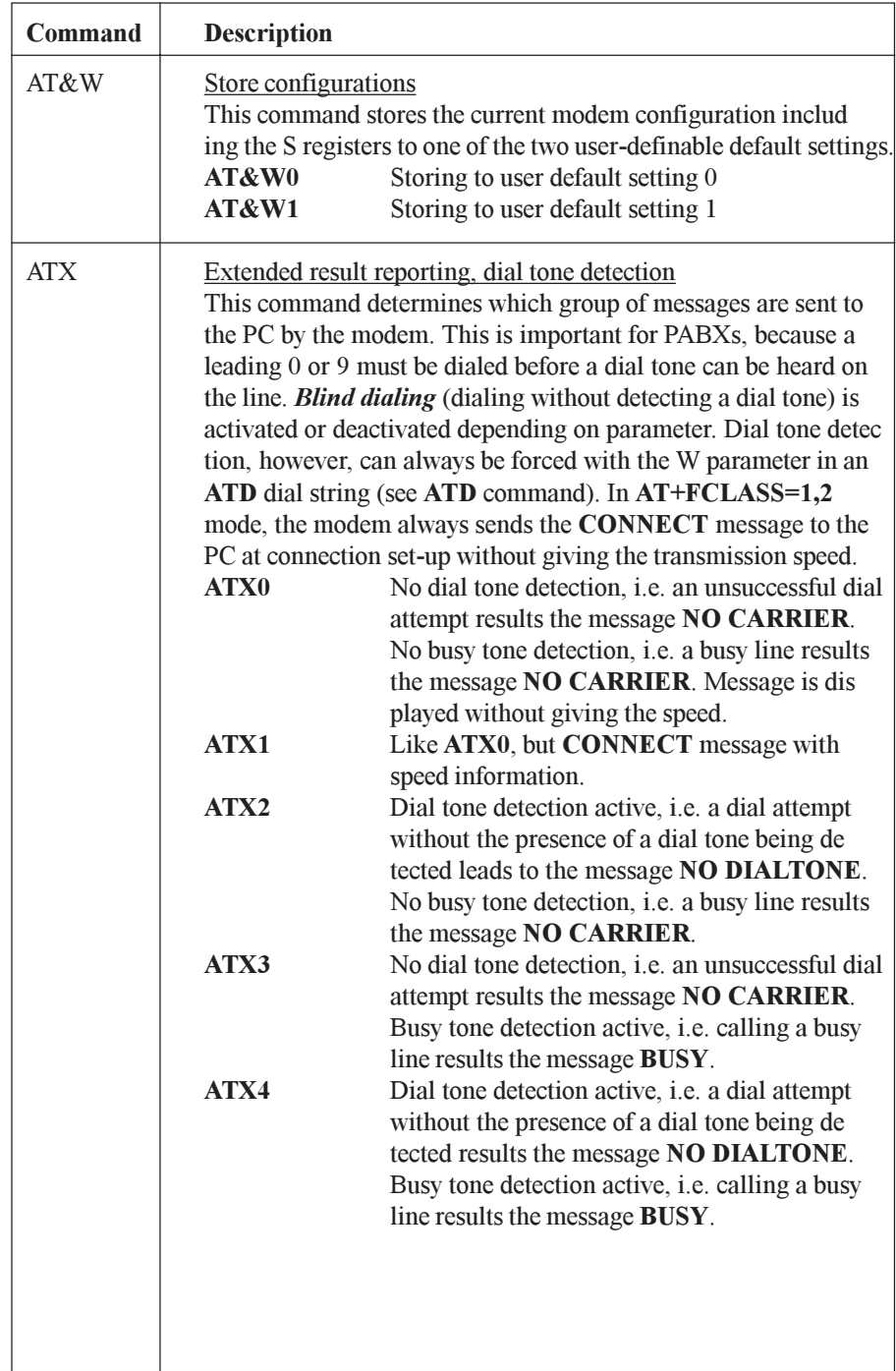

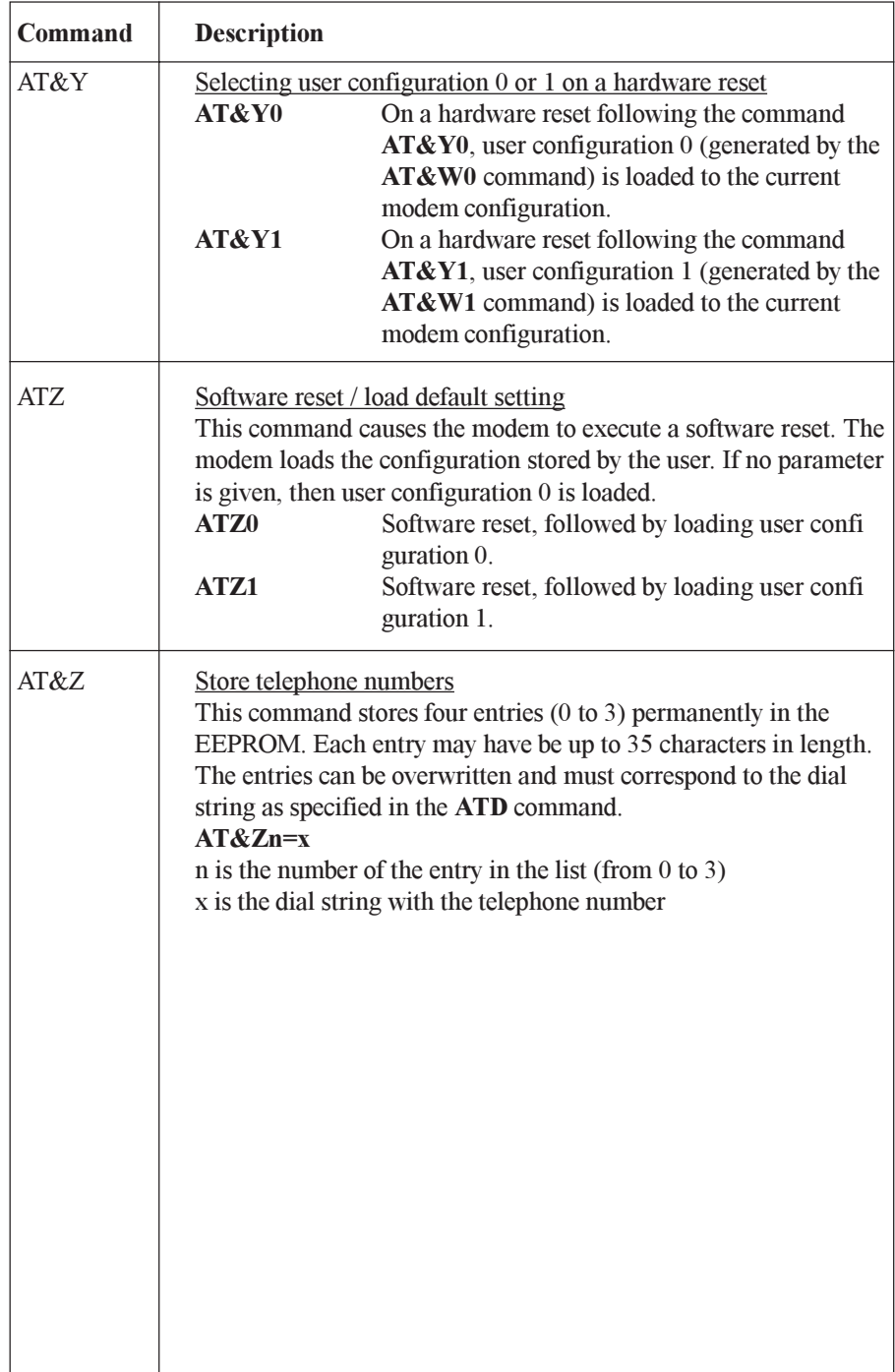

### **S-Register**

The modem has status register which control the operation.

S-register can be read and written using the ATS command. Some S register can only be read, other can only be set in a certain value range.

In case of value range exceeding, the modem responds with OK, but the value will not be taken over. Therefore, it is recommended that changes are immediately checked by reading (ATSn?).

| <b>Register</b> | <b>Function</b>                    | <b>Units</b>    | Range     | <b>Default</b> |
|-----------------|------------------------------------|-----------------|-----------|----------------|
| $S()^*$         | Rings until auto answer            | Rings           | $0 - 5$   | 5              |
| S1              | Ring counter                       | Rings           | $0 - 255$ | $\Omega$       |
| $S2*$           | Escape character                   | <b>ASCII</b>    | $0 - 255$ | 43             |
| S <sub>3</sub>  | Carriage return character          | <b>ASCII</b>    | $0 - 127$ | 13             |
| S4              | Line feed character                | <b>ASCII</b>    | $0 - 127$ | 10             |
| S <sub>5</sub>  | Backspace character                | <b>ASCII</b>    | $0 - 255$ | 8              |
| $S6*$           | Waiting time for dial tone         | S               | $4 - 7$   | $\overline{4}$ |
| $S7*$           | Waiting time for carrier signal    | s               | $0 - 100$ | 60             |
| $S8*$           | Pause time for dial delay modifier | $\mathbf{s}$    | $1 - 7$   | $\overline{2}$ |
| $S9*$           | Carrier detection response time    | $0.1$ s         | $1 - 255$ | 6              |
| $S10*$          | Carrier loss disconnect time       | $0.1$ s         | 20-254    | 20             |
| $S12*$          | Escape prompt delay                | $0.02$ s        | $0 - 255$ | 50             |
| $S14*$          | General settings                   |                 |           | 138            |
| $S21*$          | Settings for V.24                  |                 |           | 116            |
| $S22*$          | Settings                           |                 |           | 75h (117)      |
| $S24*$          | Sleep inactivity timer             | s               | $0 - 255$ | $\theta$       |
| S <sub>25</sub> | Delay to DTR Off                   | $0.01$ s        | $0 - 255$ | 5              |
| S <sub>26</sub> | RTS-to-CTS delay                   | $0.01$ s        | $0 - 255$ | 1              |
| $S27*$          | General settings                   |                 |           | 137            |
| S29             | Flash dial modifier time           | $10 \text{ ms}$ | 17        | 17             |
| S30             | Disconnect inactivity time         | 10 <sub>s</sub> | $0 - 255$ | $\Omega$       |
| $S31*$          | General settings                   |                 |           | C2H(194)       |
| $S36*$          | Resetting the error protocols      |                 |           | 135            |
| S38             | Delay until forced hang-up         | S               | $0 - 255$ | 20             |
| $S39*$          | Flow control                       |                 |           | $\overline{3}$ |
| S40*            | General settings                   |                 |           | 104            |
| $S41*$          | General settings                   |                 |           | 195            |
| $S46*$          | Data compression                   |                 |           | 138            |
| $S48*$          | Setting for V.42 negotiation phase |                 |           | 7              |
| S86             | Failure code                       |                 |           | read only      |

**Short Overview of the S Register** 

\* These registers are stored to the EEPROM using the AT&W command.

### S register details

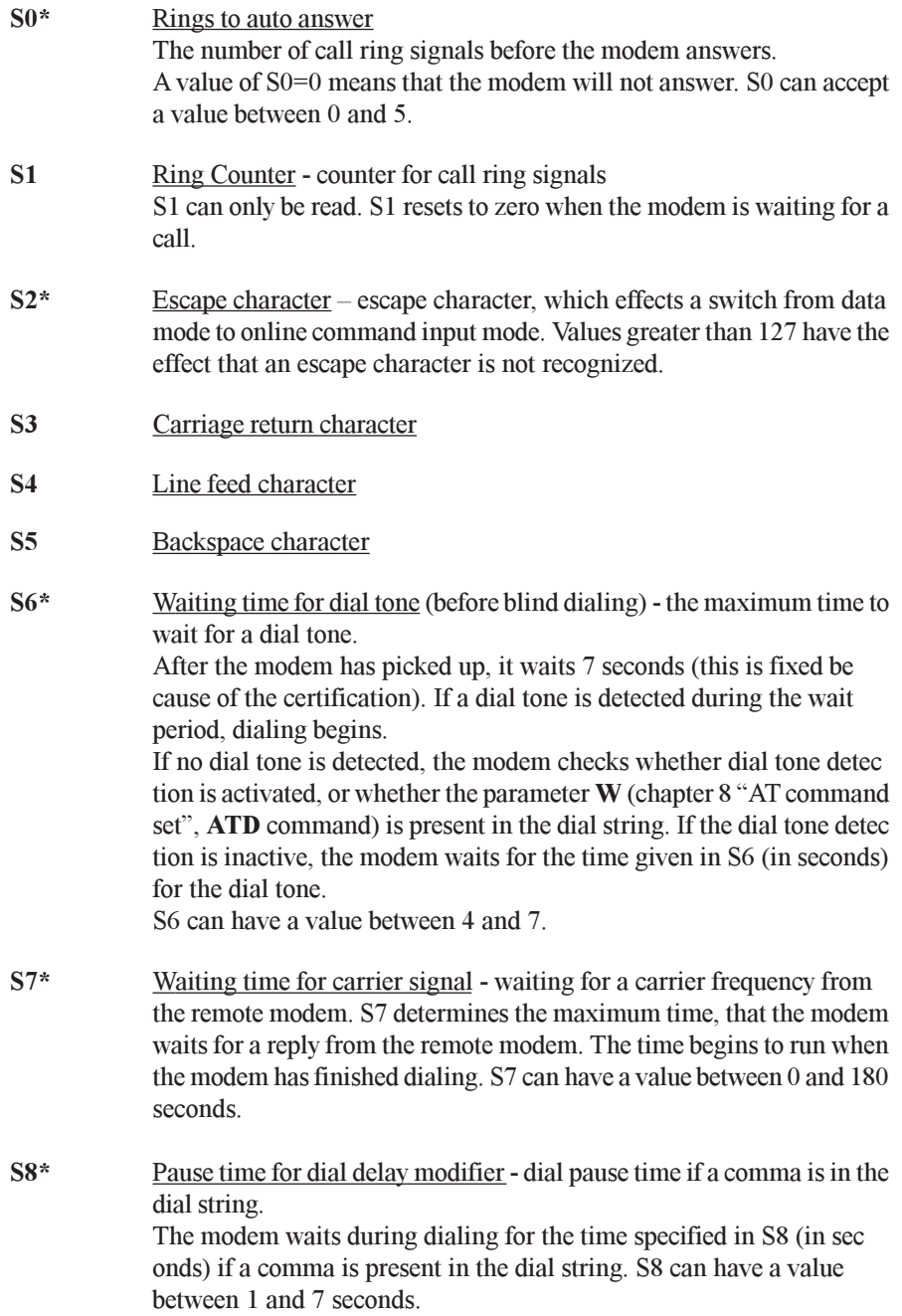

- $S9*$ Carrier detection response time - DCD reaction time for a carrier frequency received from the remote modem. The DCD output of the modem's RS232 interface (CT109) goes to on if a carrier frequency is detected from the remote modem within the time defined in S9 (in tenths of a second). S9 must be less than S10.
- $S10*$ Carrier loss disconnect time - the time of a carrier loss required for the modem to terminate the connection. S10 gives the time, in tenths of a second, which the modem waits when the carrier from the remote modem is no longer detected before disconnecting the connection.
- $S12*$ Escape prompt delay - the minimum time period, in tenths of a sec ond, that must be maintained before, between, and after two charac ters so that the modem correctly detects an escape sequence (nor $mally ++$ ).

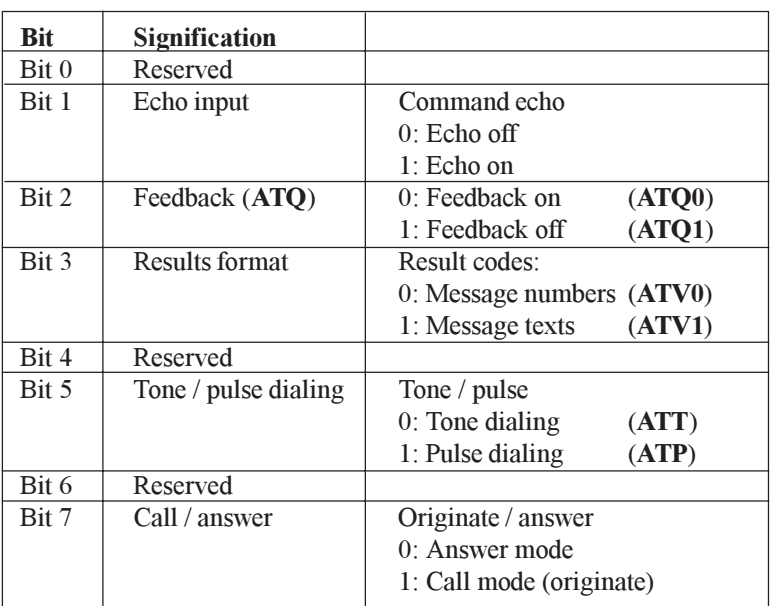

#### $S14*$ General bitmapped options status – general settings

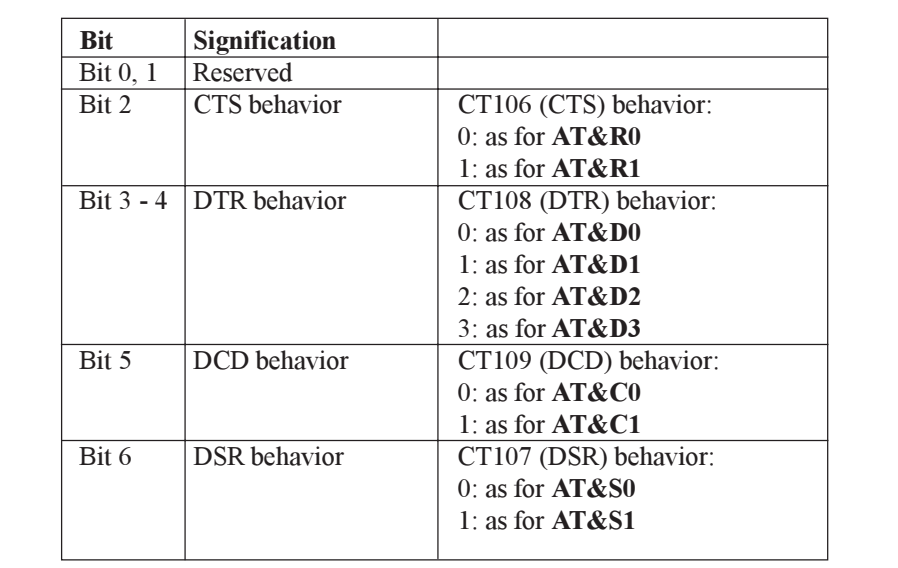

#### $S21*$ General bitmapped options status - setting for V24

 $S22*$ 

General bitmapped options status - settings for speaker

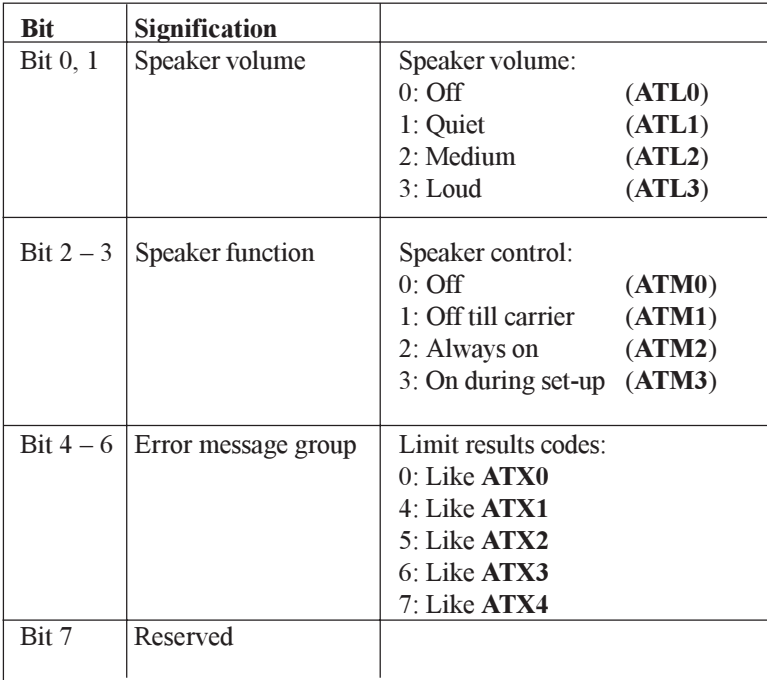

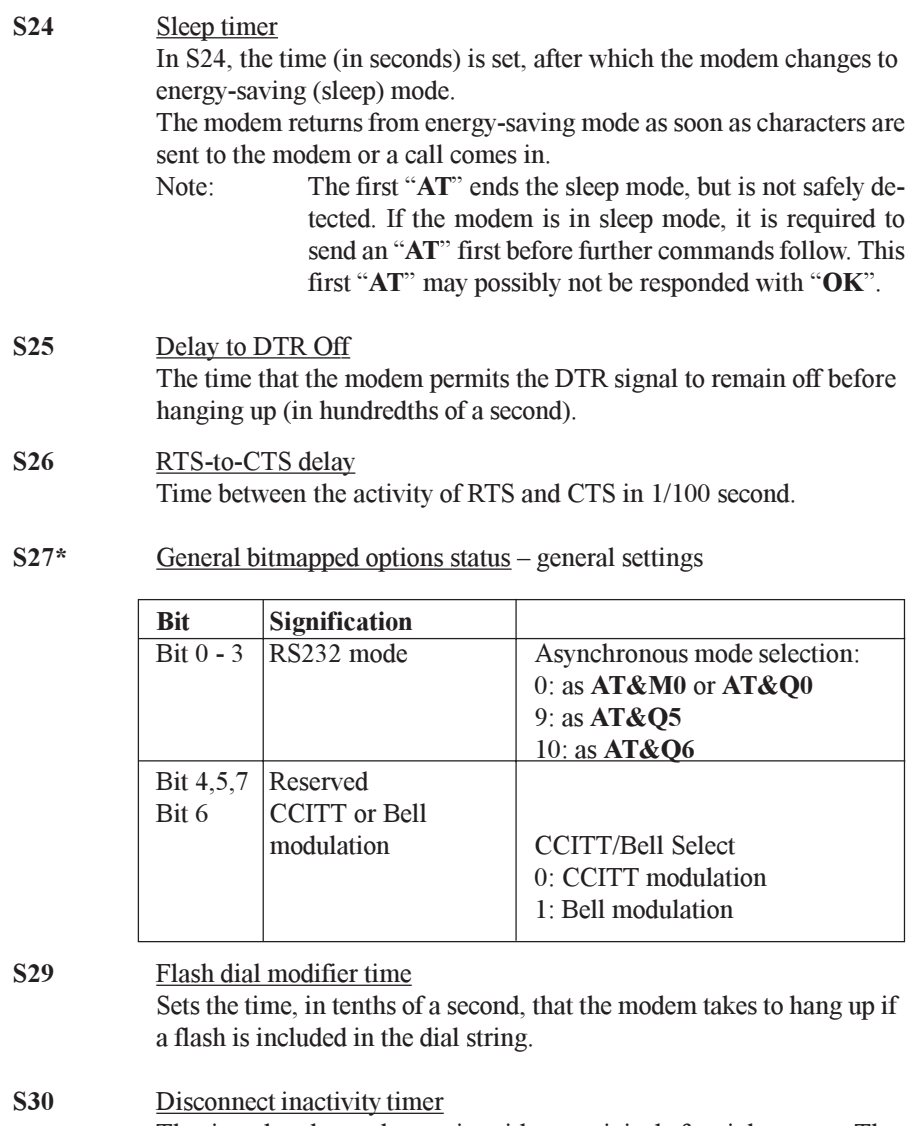

The time that the modem waits without activity before it hangs up. The unit is seconds (fax class 1 only).

#### $S31*$ General bitmapped options status

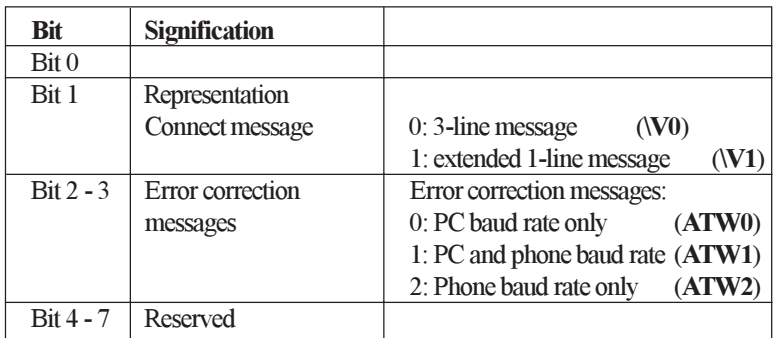

#### S36\*

#### LAPM failure control

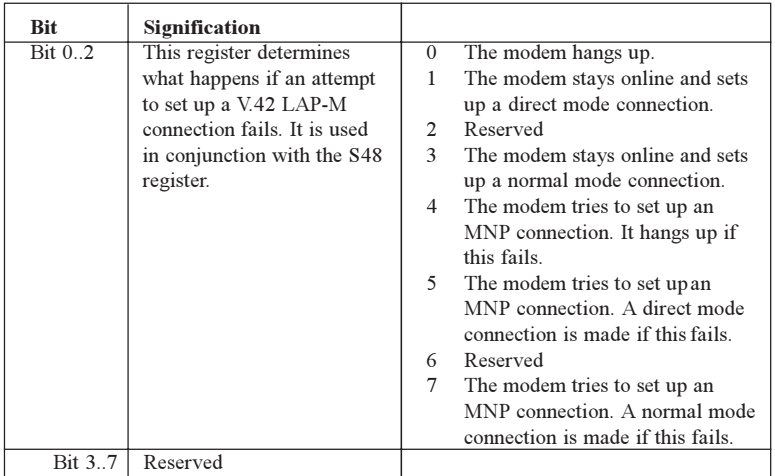

**S38** 

#### Delay until forced hang-up

Maximum time in seconds that remains for the buffers to erase their data after the command to hang up has been received. Only valid for error corrected links.

 $S39*$ PC / Flow control modem – selection of the data flow control between PC and modem.

- $S39=0$ No flow control (AT&K0)
- $S39=3$ RTS/CTS flow control (AT&K3)
- $S39=4$ XON/XOFF flow control (AT&K4)
- $S39=5$ Transparent XON flow control (AT&K5)
- RTS/CTS and XON/XOFF flow control  $S39=6$

### General bitmapped options status - general settings

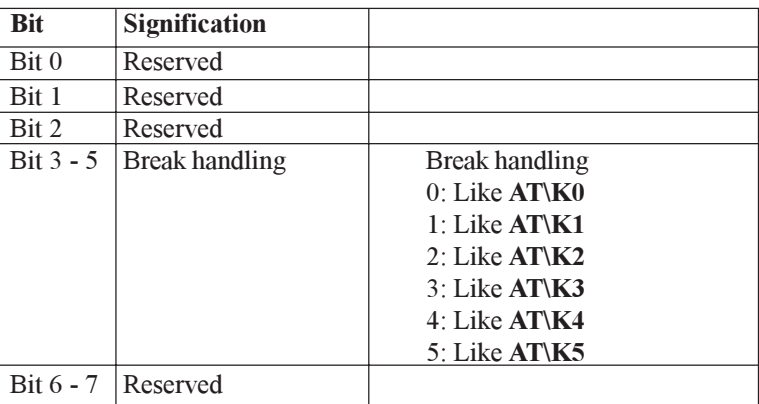

 $S41*$ 

 $S40*$ 

General bitmapped options status - general settings

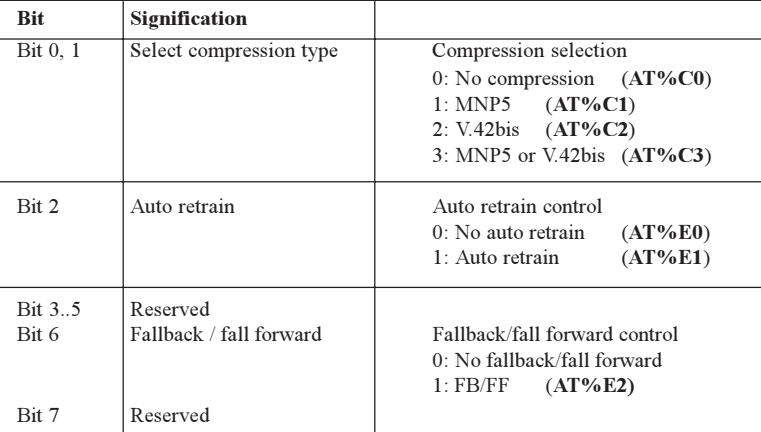

#### $S46*$ V.42bis data compression control

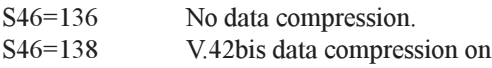

 $S48*$ V.42 negotiation control

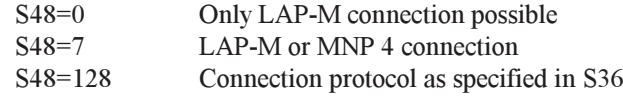

**S86** 

Failure Code On a connection break (NO CARRIER) an occurrence (ERROR) code is written to this register.

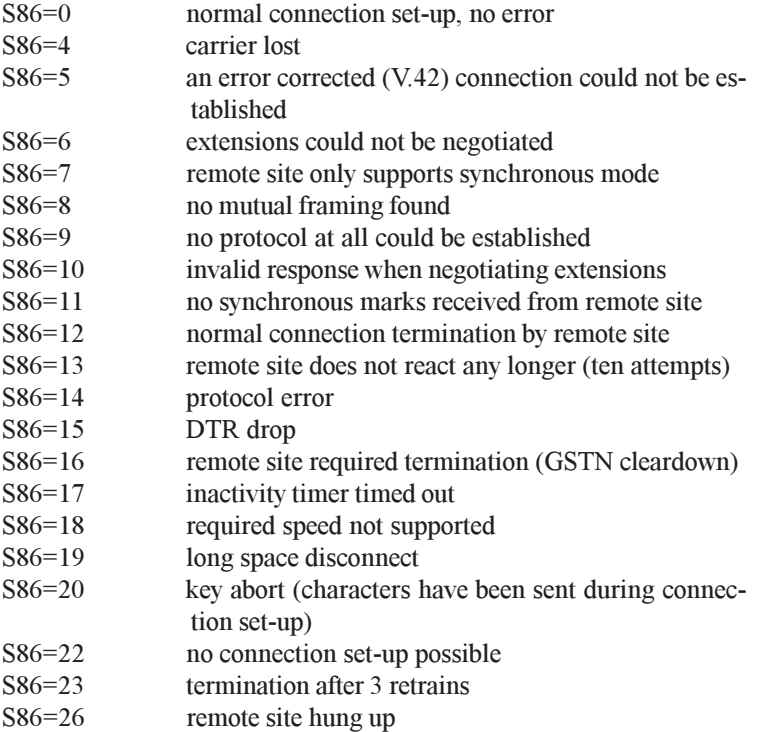

### 10. Accesories

Please contact your local Brodersen Controls A/S distributor for a list of accessories.

# Appendix A Distributer list

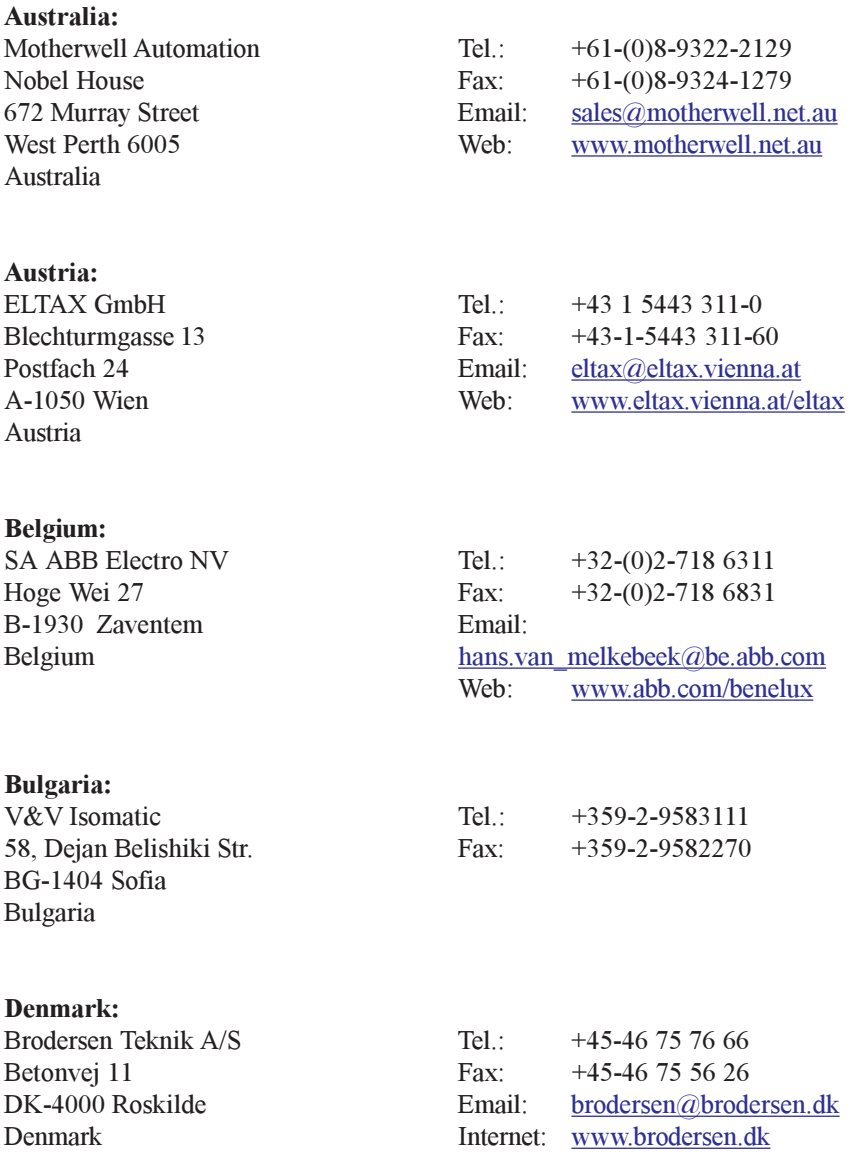

### Finland:

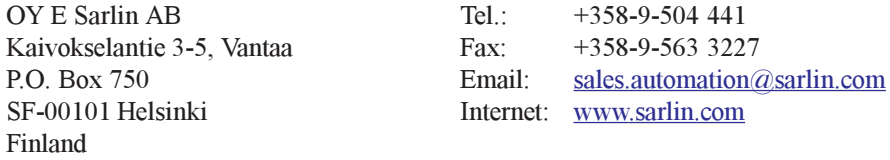

#### France:

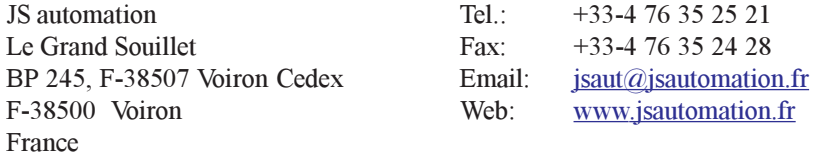

### Germany:

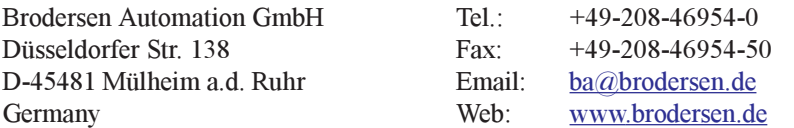

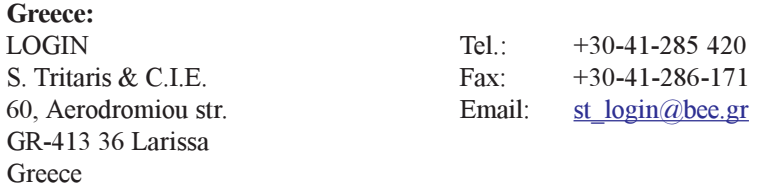

#### Ireland:

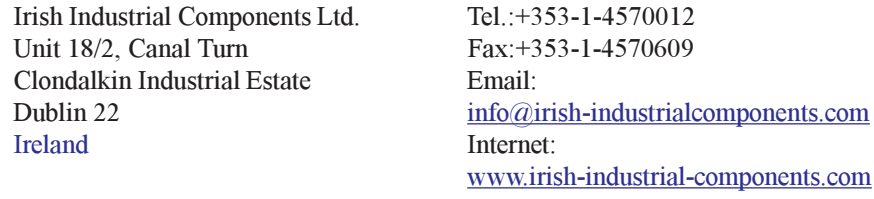

#### Italy:

FANCOS S.p.A. Via Dell'Osio No. 6 I-20090 Caleppio di Settala Italy

Tel.: +39-02-9589 8034 Fax:+39-02-9589 8035 Email. fancos@tin.it Internet: www.fancos.it

12.03

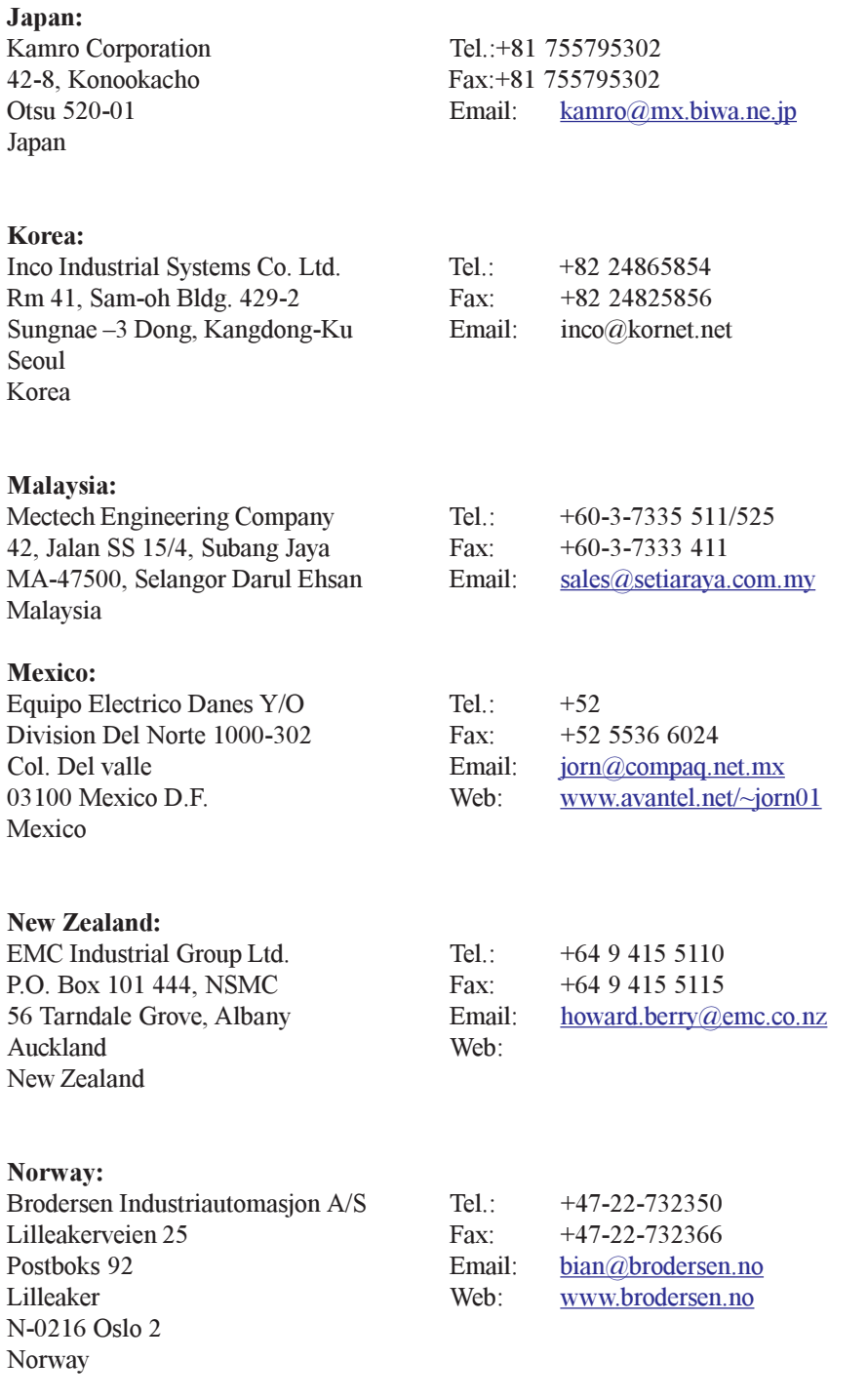

### Portugal:

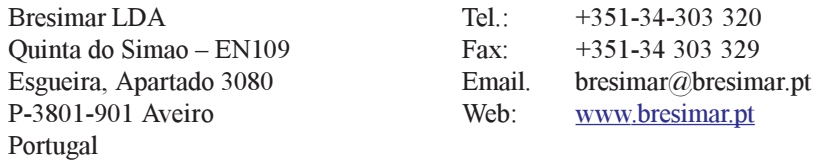

### Singapore:

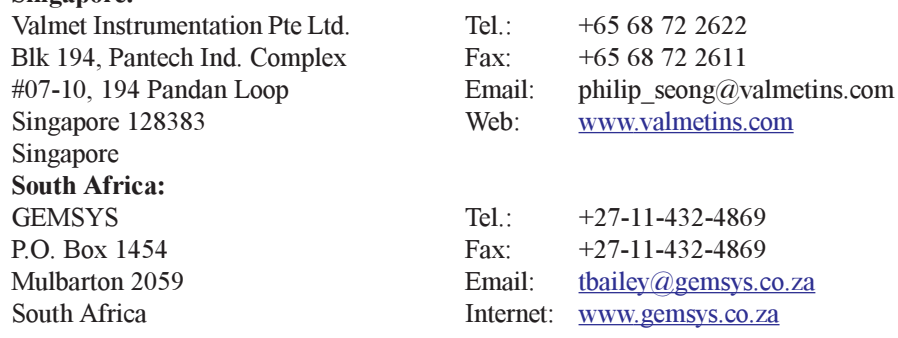

#### Spain:

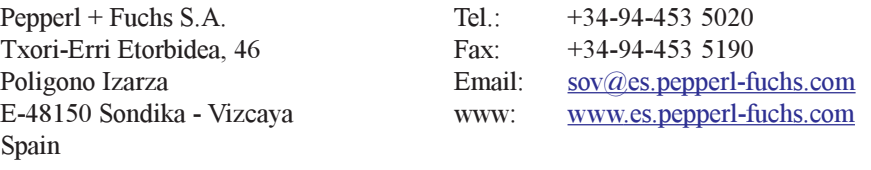

#### Sweden:

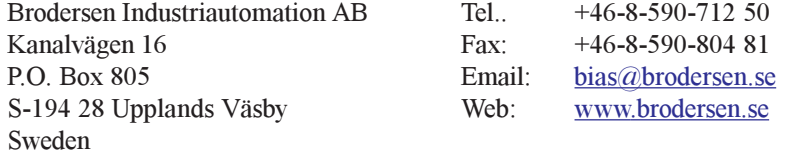

#### Switzerland:

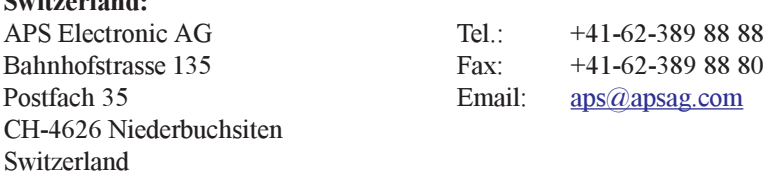

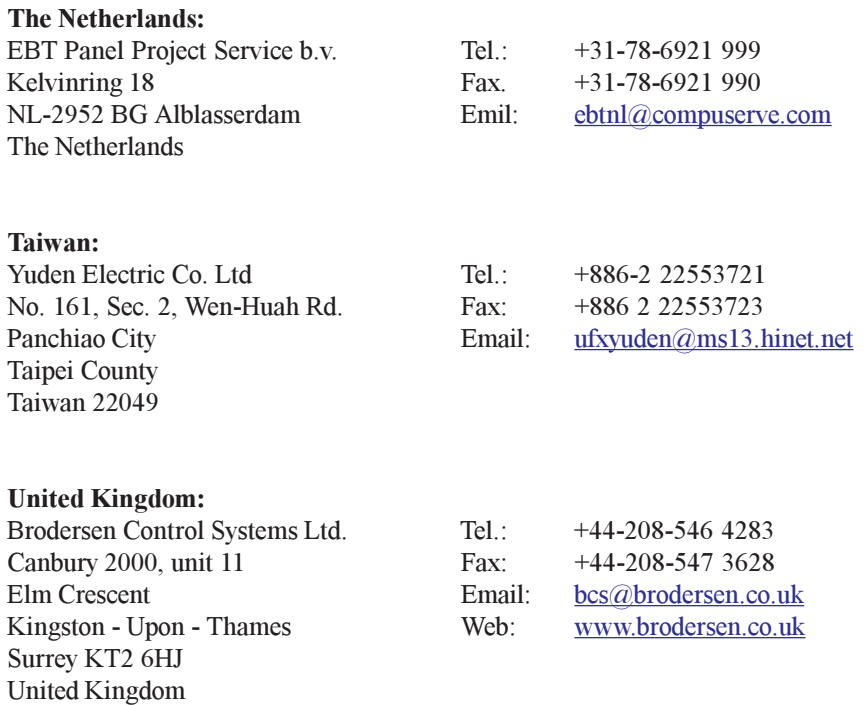